Tampereen ammattikorkeakoulu Tietojenkäsittelyn koulutusohjelma Teemu Pirinen

Opinnäytetyö

Card sorting -käytettävyystestausmenetelmä

Case: PSHP intranet-projekti

Työnohjaaja FL Paula Hietala Työntilaaja Pirkanmaan sairaanhoitopiiri Tampere 11/2009

Tampereen ammattikorkeakoulu Tietojenkäsittelyn koulutusohjelma

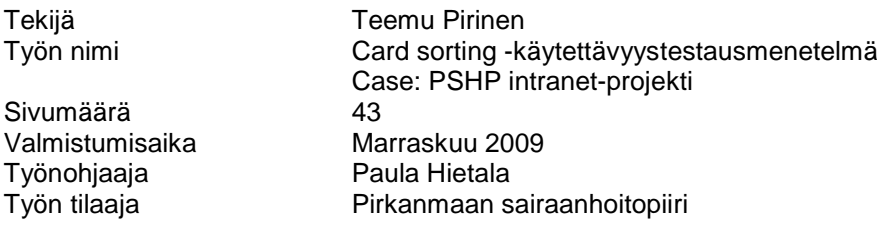

#### **TIIVISTELMÄ**

Opinnäytetyöni tarkoituksena oli toteuttaa käytettävyystutkimus PSHP:n intranet-projektissa Card sorting eli korttilajittelu -menetelmällä. Lisäksi opinnäytetyössäni esitellään tämä tutkimusmenetelmä ja opastetaan miten Card sorting -menetelmällä tapahtuva käytettävyystutkimus toteutetaan. Opinnäytetyöni tarkoitus on siis myös toimia ohjekirjana Card sorting -metodin perusteisiin.

Neljännestä luvusta alkaen kerron, kuinka toteutin käytännössä käytettävyystutkimuksen Card sorting -menetelmän avulla, osana PSHP:n intranet projektia. Esittelen myös kuinka analysoin tutkimuksen tulokset Excel-taulukkolaskentaohjelmassa ja lopuksi käydään läpi yhteenveto testin lopputuloksista.

Card sorting -testin lopputuloksena saimme hahmotettua intranetin rakenteen käyttäjien näkökulmasta ja pystyimme vertaamaan saatuja testituloksia ennalta suunniteltuun intranetin informaatiorakenteeseen. Card sorting -menetelmää voidaankin pitää luotettavana ja hyvänä lisänä projektin käytettävyystutkimusta ja informaatioarkkitehtuurin hahmottamista.

Avainsanat Card sorting, informaatioarkkitehtuuri, korttilajittelu, käytettävyystutkimus

TAMK University of Applied Sciences Business Information Systems

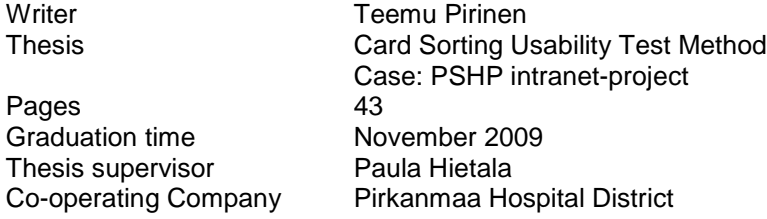

#### **ABSTRACT**

The purpose of this thesis was realising a usability test to a PSHP intranet project with the Card sorting method. Another aim of the work is to introduce this usability test method and briefly explain how the test can be implemented. As such, the thesis also aims to be a guide to basic matters in the Card sorting method.

Starting from chapter four, I will explain how I executed usability test with Card sorting method in practice as a part of PSHP intranet-project. I also introduce how I analysed the test results with the Excel-spreadsheet program and finally I explain the summary of test results.

Card sorting test results show us the structure of the intranet from the users' perspective and enable us to compare the acquired test results to the planning of the intranet information architecture. The card sorting method can be considered a reliable and good supplement for project usability test and information architecture design.

Keywords Card sorting, usability test method, information architecture research

## SISÄLLYSLUETTELO

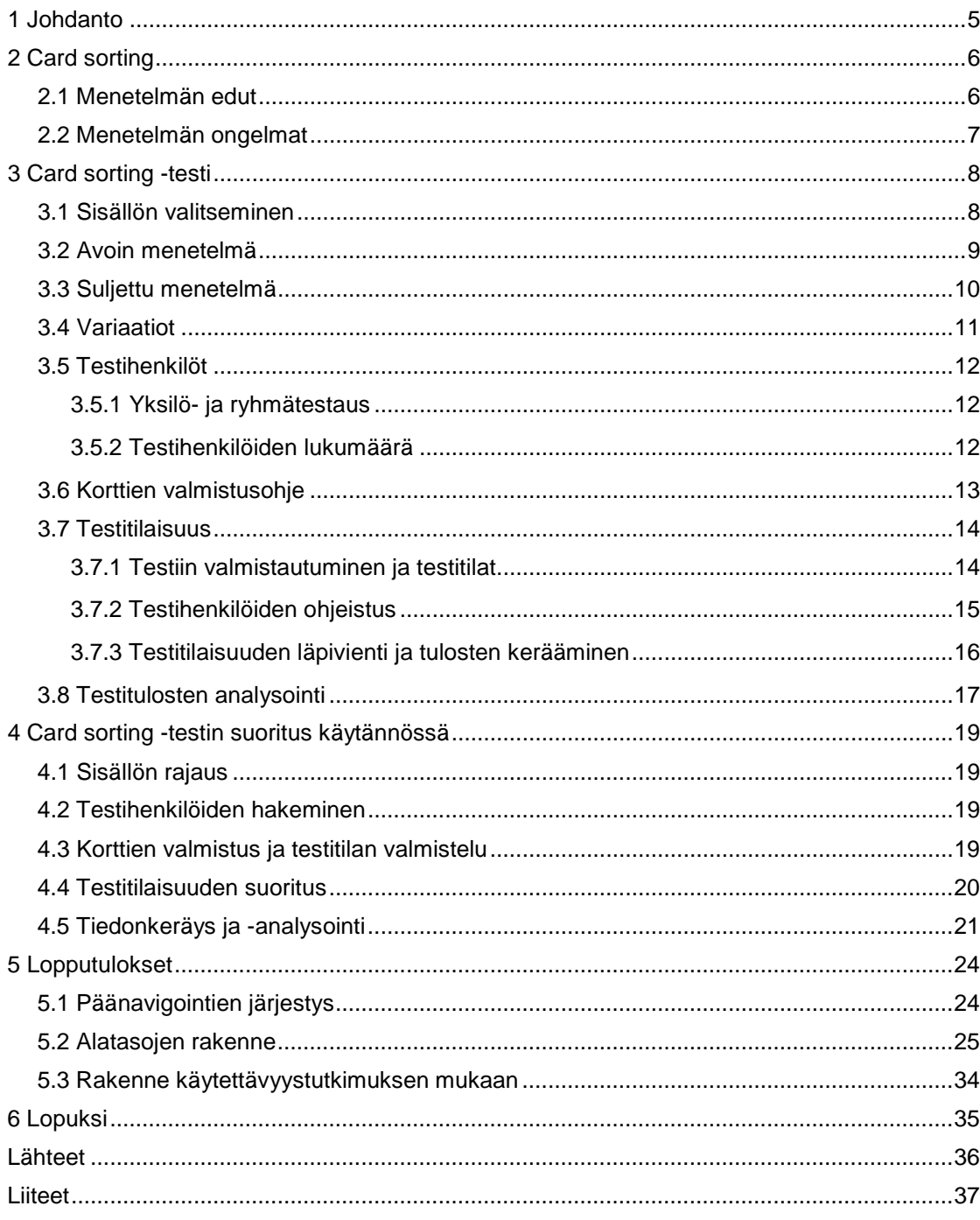

# **1 Johdanto**

Pirkanmaan sairaanhoitopiirin intranetin uudistamisprojekti aloitettiin tammikuussa 2009, koska 90-luvulla perustettu, toiminnassa oleva intranet oli paisunut rakenteeltaan sekavaksi ja osittain jopa toimimattomaksi. Intranet kaipasikin uudistusta niin graafiseen ulkonäköön, kuin myös sen rakenteeseen. Uudistuvaan rakenteeseen haluttiin selkeyttä ja luoda siitä käyttäjäystävällisempi PSHP:n henkilöstöä ajatellen.

Projektin alkuvaiheessa tammikuussa 2009, kävimme projektipäällikköni kanssa tutustumassa Tampereen kaupungin uudistettuun intranetiin, jossa samassa tilaisuudessa saimme kuulla heidän projektiryhmänsä toteuttaneet käytettävyystutkimuksen Card sorting -menetelmällä, joka oli osoittautunut hyödylliseksi ja tehokkaaksi tutkimustavaksi hahmottaa intranetin informaatioarkkitehtuuri. Card sorting -testimenetelmä oli tällöin itselleni täysin uusi asia, mutta Tampereen kaupungin intranet-projektissa Card sorting -testin suorittaneen Riikka Vilminko-Heikkisen esitellessä tutkimusmenetelmää ja hänen antamiensa linkkien kautta tutustuessani Card sorting -menetelmään tarkemmin, päätimme projektipäällikköni kanssa toteuttaa myös meidän projektissamme samantyylisen käytettävyystutkimuksen, jolla pystyisimme hahmottamaan tulevan intranetin rakennetta. Sovittiin, että ryhdyn opettelemaan Card sorting -menetelmää tarkemmin sekä ottaisin vastuulleni testitilaisuuksien järjestämisen ja testitulosten yhteenvedon tekemisen. Samalla päätin, että teen aiheesta opinnäytetyöni.

Card sorting -testi on käytettävyystutkimusmenetelmä, jossa testihenkilöiden lajittelemien korttien avulla pyritään selvittämään tutkittavan kohteen informaatiorakennetta. Card sorting -testin voi toteuttaa usealla eri toimintamallilla, joita tässä opinnäytetyössä esitellään.

# **2 Card sorting**

Card sorting on alun perin psykologien kehittämä menetelmä, jolla tutkitaan kuinka ihmiset organisoivat ja kategorisoivat tuntemuksiaan (Wood & Wood, 2008.) Tästä on kehitetty käytettävyystutkimusmenetelmä, jota monet alan asiantuntijat pitävät yhtenä tehokkaimmista työkaluista selvittää informaatioarkkitehtuurin rakennetta.

Card sorting, eli korttilajittelu on nimensä mukaan korttien avulla tapahtuva käytettävyystesti, jossa testihenkilöt ovat tulevan sovelluksen käyttäjiä ja joille testauksessa lajiteltavat asiasisällöt ovat ennestään tuttuja tai ainakin suurimmaksi osaksi tuttuja. Testitilaisuuksista saatujen tulosten yhteenvedosta saadaan hahmottumaan sovelluksen rakenne sen tulevien käyttäjien näkökulmasta.

# *2.1 Menetelmän edut*

Card sortingin -menetelmän merkittävin etu on sen yksinkertaisuus. Se on helppo ja nopea toteuttaa sekä helposti ymmärrettävä niin testinjärjestäjien kuin testihenkilöidenkin kannalta. Card sorting -testin pohjalta on hyvä alkaa suunnitella rakennetta sivustoihin, käyttöliittymiin ja muihin sovelluksiin. Testimenetelmä on myös hyödyllinen, kun halutaan tutkia jo olemassa olevan sovelluksen tai sivuston toimivuutta.

Card sorting -testin toteuttaminen on erittäin halpaa. Käytettävyystutkimuksen ainoat kustannukset ovat korttien materiaalit, laminointi, tussi, työaikakustannukset ja mahdolliset pienet "vaivanpalkat" kiitoksena testihenkilöille testiin osallistumisesta.

Menetelmä auttaa tunnistamaan kokonaisuuden, joka muodostuu analysointivaiheessa testihenkilöiden yhtenäisestä tai ristikkäin menneistä lajittelun tuloksista. Menetelmä kategorisoi osiot, joten varsinainen rakenteen suunnitteleminen käyttäjäystävälliseksi helpottuu huomattavasti, kun tiedetään miten tulevat käyttäjät tietoa ja valikoiden sijaintia hahmottavat.

Card sorting tuo esille vaikeasti ymmärrettävää termistöä. Tämä on erittäin hyödyllistä tietoa, kun halutaan maksimoida paras mahdollinen käytettävyys. Esiin nousee termejä, jotka ovat suunnitteluryhmälle itsestäänselvyyksiä, mutta tavallisella käyttäjällä vieraita ja mitäänsanomattomia.

## *2.2 Menetelmän ongelmat*

Card sorting -testi ei tuota lopullista informaatiota tai valmista rakennetta. On paljon muitakin asioita, jotka tulee ottaa huomioon informaation hankinnassa. Tällaisia asioita ovat esimerkiksi (Robertson, 2001)

- liiketoiminnan vaatimukset
- strateginen suuntaus
- tekniset päämäärät, tavoitteet ja rajoitteet
- käytettävyyden suositukset ja ohjesäännöt

Testissä saatavien tulosten analysointi saattaa olla hankalaa ja aikaa vievää. Oikeanlaisen tiedon kerääminen hankaloituu, mitä enemmän henkilöitä on testiin osallistunut. Tuleekin varmistua, että tietokoneelle esimerkiksi Excel-pohjalle rakennettu taulukko on varmasti toimiva ja antaa luotettavaa informaatiota. Koska Card sorting on sisältökeskeinen tekniikka, tulisi verrata testihenkilön tekemiä valintoja hänen todellisiin työtehtäviinsä organisaatiossa. Tämä tuo huomattavasti lisää haastetta tietojen analysointiin.

Testi saattaa tuottaa yhdenmukaisia tai toisistaan todella poikkeavia tuloksia. Testihenkilöt saattavat suhtautua lajiteltaviin aihealueisiin vain pintapuoleisesti. (Spencer & Warfel, 2004.) He eivät välttämättä tiedä kortin sisältöä, eivätkä vaivaudu sitä kysymään. Näin kortti sijoitetaan sattumanvaraisesti jonkun päänavigoinnin alle ja aihealueen oikea sisältö ohjautuu väärän otsikon alle.

# **3 Card sorting -testi**

Tähän lukuun on koottu teoriaohjeet Card sorting -käytettävyystutkimuksen toteuttamisesta. Ohjeistaminen etenee sisällön ja testaustavan valitsemisesta testitilaisuuden läpiviemiseen sekä lopuksi tiedon analysointiin. Luvussa neljä kerrotaan, kuinka käytettävyystesti toteutettiin käytännössä, osana PSHP:n intranet-projektia.

# *3.1 Sisällön valitseminen*

Jotta sisällöstä saadaan mahdollisimman toimiva, tulee ensimmäiseksi suunnitella lista asioista, jotka tullaan sisällyttämään tulevaan käyttöliittymään. Asialistan suunnitteluun kannattaakin käyttää rauhassa aikaa ja olla huolellinen sisällön valinnasta. Merkittävää on, että testiin ei sisällytetä mitään turhaa, vaan sisältö olisi testihenkilöille tarpeellista heidän työympäristössään ja ainakin suurimmaksi osaksi tuttua, jotta korttien lajittelun tulos olisi todenmukainen.

Kortteihin sijoitettavaa sisältöä ei tämän vuoksi kannata miettiä yksin, vaan on aina parempi saada useampi henkilö mukaan suunnitteluun. Ryhmätyöskentelyllä tulee ilmi myös asiasisältöjen hyvät ja huonot nimiehdotukset, se herättää keskustelua myös toimintojen tarpeellisuudesta tai niiden mahdollisesta yhdistämisestä. Ideoita tällaisen listan suunnitteluun saa esimerkiksi seuraavasti (Spencer & Warfel, 2004):

- Tutkimalla olemassa olevaa käyttöliittymää, Internet- tai intranet-sivustoa. Tämä on myös hyvä tilaisuus poistaa turhaa, käyttämätöntä sisältöä tai yhdistää niiden toiminnallisuuksia.
- Miettimällä eri ammattiryhmien toimintaa organisaatiossa, niiden tarvitsemia toimintoja, jotka tukevat työntekoa ja työprosessien läpivientiä. Tarvittaessa tietoa voi hankkia suoralla kyselyllä ennen suunnittelun aloittamista: mitä toimintoja tai muutoksia käyttäjät haluavat?
- Miettimällä mahdollista sisältöä tulevaisuudessa. Käyttöliittymään tullaan tulevaisuudessa ehkä liittämään ominaisuuksia, jotka eivät vielä ole ajankohtaisia, mutta tulevaisuudessa liitettäviä lisäpalveluita. Lisäämällä testiin mahdollisia tulevia toiminnallisuuksia, hahmotetaan jo nyt arkkitehtuurin tulevaa rakennetta, eikä lisätyötä tulevaisuudessa tarvita.

Vasta kun tutkittava asiasisältö on selvillä, kannattaa miettiä testin suoritustapaa. Onko rakenne valmiina, eli päänavigoinnit valmiiksi suunniteltu vai pitääkö tehdä tutkimus, jolla haetaan käyttäjien ehdotuksia asiasisältöjen ja otsikoiden nimiksi. Lisäksi tulee miettiä omien tarpeiden mukaan, suoritetaanko testitilaisuudet yksilö- vai ryhmätestauksina. Näistä menetelmien eroista kerron myöhemmin alaluvussa 3.5.1.

#### **Mitä tulee ottaa huomioon**

Asialistaa suunnitellessa on tärkeää muistaa, että lista ei saa paisua liian suureksi. Korttien määrän kasvaessa saattaa Card sorting -testi muodostua testihenkilöille hankalaksi ja pitkästyttäväksi. Liian pienellä määrällä taas näkyvyysalue jää kapeaksi ja testillä ei saavuteta suurta hyötyä. Suosituksia korttien sopivaksi määräksi on monia. Morville ja Rosenfeld (2006, 255) kirjoittavat 20 – 25 kortin olevan yleensä riittävä määrä, kun taas Donna Spencer ja Todd Warfel (2004) suosittelevat 30 – 100 korttia ja he ovat suorittaneet onnistuneita Card sorting -testejä jopa yli 200 kortilla. Omasta mielestäni 30 testikorttia on vähän. Varsinkin jos testattavaa sisältöä on runsaasti, kannatan 50 – 100 kortin käyttöä. Reilusti yli sadan kortin menevää sisältöä pitää mielestäni jakaa jo osiin tai miettiä tarkemmin kokonaisuuden rakennetta, ja sisältöjen yhdistämistä.

Mikäli testattava kokonaisuus on laaja ja kaikki sisältö tulisi saada mahdutettua mukaan, voi Card sorting -testin suorittaa myös osissa. Testin voi rajata koskemaan tiettyä sivua, pientä ryhmää sivuja tai tiettyä toiminnallisuutta. Testialueen rajaus tulee tehdä huolella. Tutkittaessa rajattua osaa, pitää varmistua, että kaikki sisältö varmasti kuuluu osaksi jotain suurempaa kokonaisuutta, se edustaa aluetta, jota halutaan tutkia ja sisällöstä on mahdollista muodostaa ryhmiä, muuten testi tulee hämmentämään testihenkilöitä eikä luonnollisia ryhmittelyjä synny. (Spencer & Warfel, 2004.) Yleinen ohje on, että jokainen testissä käytetty kortti kattaa yhden loogisen ryhmän, eli listan osion. Kortit tulisi nimetä johdonmukaisesti niin, että nimi kuvaa mahdollisimman hyvin sen kattamaa sisältöä.

James Robertsonin (2001) mukaan sanoja, kuten manuaali tai opas, ei pidä käyttää aihepiirien kuvauksissa, koska tämä ei liity todelliseen sisältöön. Lisäksi valmiita ryhmittelytermejä tulisi välttää. Card sorting -testin tarkoitus on saada testihenkilöt ryhmittelemään asiat.

### *3.2 Avoin menetelmä*

Avoimessa Card sorting -menetelmässä testihenkilöt rakentavat koko käyttöliittymän rakenteen heille annetuista korteista (Kuva 1). Testihenkilöt saavat itse määrätä päänavigointien ja näiden alapuolella olevien tasojen lukumäärän sekä nimetä ne haluamallaan tavalla. Avoin Card sorting -menetelmä on hyödyllinen projektin alkuvaiheessa, kun suunnitellaan tulevaa rakennetta.

10(43)

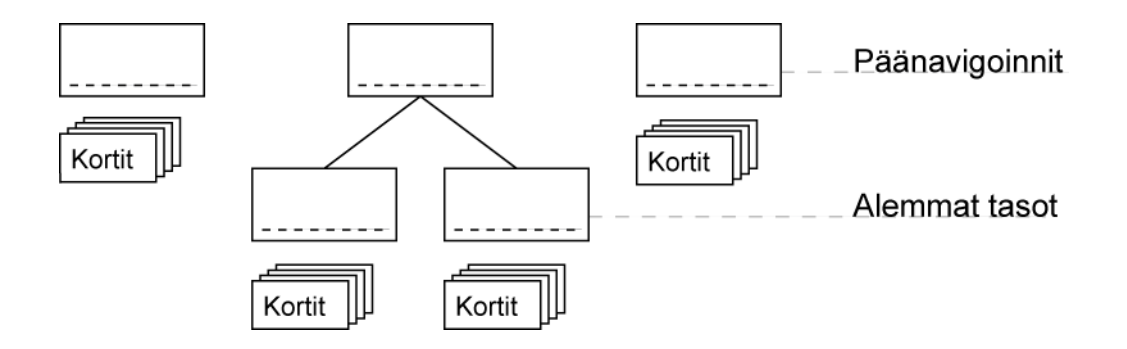

Kuva 1. Avoimessa menetelmässä testihenkilö saa vapaasti nimetä tasot.

Avoin menetelmä auttaa (Boulton, n.d)

- rakentamaan sisällön arkkitehtuurin tulevien käyttäjien mukaiseksi
- nimeämään päänavigointi- ja alatasot
- tarkistuttamaan sisällön nimien toimivuuden
- havaitsemaan ongelma-alueet
- havaitsemaan yhtäläisyydet.

## *3.3 Suljettu menetelmä*

Suljetussa Card sorting -menetelmässä käyttöliittymän rakenne annetaan valmiiksi testihenkilöille. He eivät voi muuttaa päänavigointien nimiä, eivätkä vaikuttaa niiden lukumäärään (Kuva 2). Testihenkilöille annetaan kortit, jotka heidän tulisi lajitella tähän valmiiseen rakennepohjaan. Suljetussa menetelmässä sallitaan kuitenkin omien korttien tekeminen nimiehdotuksille ja uuden kortin useamman otsikon alle sijoittamista varten. Suljettu Card sorting on hyvä menetelmä tarkistaa valmiiksi suunnitellun rakenteen toimivuutta.

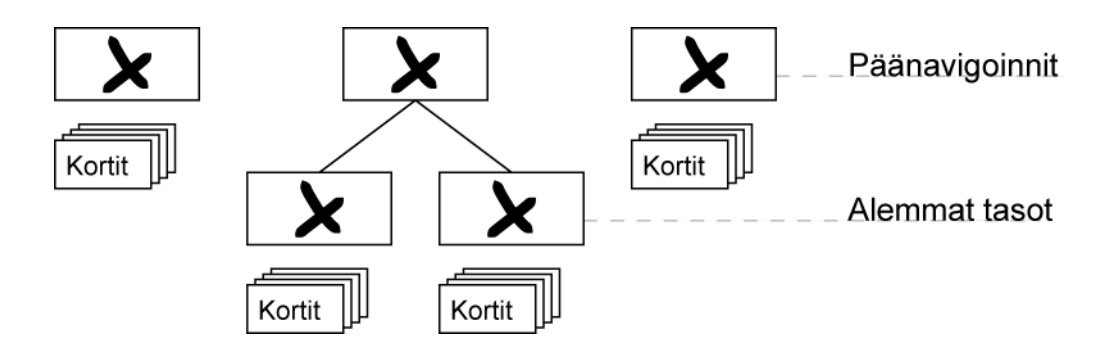

Kuva 2. Suljetussa menetelmässä tasot ovat valmiiksi nimetty.

Suljettu menetelmä auttaa (Boulton, n.d)

- tunnistamaan, mihin aihealueet sijoittuvat rakenteessa
- testihenkilöitä ajattelemaan huolellisesti korttien sijoittelua eri päänavigointien ja alempien tasojen välillä
- näkemään, kuinka tulevat käyttäjät luokittelevat asiasisällön
- tunnistamaan ongelmakohdat olemassa olevasta rakenteesta tai sen suunnitelmasta
- tuomaan esiin hankalasti ymmärrettävät otsikot tai osat sisällöstä
- testaamaan rakenteen toimivuutta.

### *3.4 Variaatiot*

Card sorting -testin suorittamiseen on olemassa useitakin eri variaatioita. Osa näistä muunnelmista on hyvinkin hyödyllisiä. Mielestäni tärkeintä on käyttää menetelmää, joka on informatiivisin omiin tarpeisiin. Suoritustekniikkaa kannattaakin miettiä tarkoin ennen testitilaisuuksien aloittamista. Hyviä esimerkkejä Card sorting -testin muunteluun:

Professori Larry E. Woodin ja suunnittelija Jed R. Woodin (2008) Journal Of Usabily Studies -sivustoille kirjoittaman artikkelin mukaan Card sorting -tutkimus kannattaa aloittaa avoimella menetelmällä. Huolellisen tiedon analysoinnin jälkeen suoritetaan lisäksi suljettu Card sorting -testaus, jolla vahvistetaan avoimella menetelmällä saadut tulokset. Pelkästään suljettua menetelmää käyttämällä tulee testi tehdä helpoksi ja varautua siihen, että testillä saatavat lopputulokset eivät ehkä ole yhtä syvällisiä, kuin suoritettaessa molemmat testimenetelmät.

Card sortingin avoimen ja suljetun menetelmän voi viedä myös äärimmäisyyksiin. Täysin avoimessa Card sorting -testissä testikäyttäjät saavat tiedon asiasisällöstä, jonka mukaan he kirjoittavat itse korttien nimet sekä päänavigointien otsikot parhaiten asiasisältöä kuvaavaksi. Täysin suljetussa Card sorting -testissä testihenkilöt lajittelevat vain heille annetut kortit valmiiseen rakenteeseen, eikä heillä ole mahdollisuutta tehdä muutoksia nimiehdotuksiin tai luoda kaksoiskortteja (Morville & Rosenfeld, 2006, 256.) Testin suorittaminen täysin avoimena Card sorting -menetelmällä on erittäin aikaa vievää ja vastaavasti täysin suljettu menetelmä voi olla hyvinkin nopeasti suoritettu. Morville ja Rosenfeld toteaakin, että "suoritustaktiikoissa on paljon joustamisen varaa. Sinun tulee löytää parhaiten tavoitteitasi vastaava tasapaino".

Testitilaisuuden jälkeen, kun kaikki kortit on lajiteltu, kortit kerätään omiin pinoihin niin, että vain ylin eli päänavigointitaso on näkyvissä. Tämän jälkeen testihenkilöiltä kysytään, mihin päänavigoinnin alle he ovat jonkun tietyn kortin sijoittaneet. Tämä on hyödyllinen testimenetelmä, jos epäillään, että testihenkilöt eivät ole miettineet lajittelun aikana, kuinka he tulevaa rakennetta tulevat käyttämään. (Spencer & Warfel, 2004.)

## *3.5 Testihenkilöt*

Card sorting -testiin osallistujien tulee olla henkilöitä, jotka tulevat valmista käyttöliittymää käyttämään. Ei ole järkevää suorittaa testiä pelkästään esimerkiksi esimiehillä tai johtavassa asemassa olevilla henkilöillä, ellei käyttöliittymää suunnitella pelkästään heille. (Robertson, 2001.) Testihenkilöt tulee hakea mahdollisimman erilaisista työtehtävistä ja ammattiryhmistä. Lisäksi mikäli mahdollista, olisi testiin hyvä saada mukaan myös eri-ikäisiä henkilöitä. Tampereen kaupungin intranet-projektin Card sorting -testissä testihenkilöiden ikähaarukka oli 18-64 vuotta (Liite 1, 3). Näin saadaan monipuolisempi kuva siitä kuinka organisaation eri ammattiryhmät sisällöstä ajattelevat ja mitä asioita he nostavat tärkeiksi. Monipuolinen testiryhmä auttaa löytämään parhaiten "kultaisen keskitien".

#### **3.5.1 Yksilö- ja ryhmätestaus**

Card sorting -testin voi suorittaa joko yksittäisille testihenkilöille tai ryhmätestausmenetelmällä. Yksittäisille testihenkilöille testin järjestäminen on aikataulullisesti helpompaa kuin ryhmälle osallistujia, toisaalta ryhmätestauksien hyöty on tuottaa "rikkaampaa" tietoa kuin yksittäinen testaus, koska ryhmät keskustelevat päätöksistään, kun taas yksittäisiä henkilöitä voi joutua muistuttamaan ajattelemaan enemmän ääneen. (Spencer & Warfel, 2004.)

Koko käytettävyystestaustapahtuman läpivienti ryhmätestausmenetelmällä on nopeampaa kuin yksittäisillä testauksilla. Testihenkilöitä ollessa yhteensä 15, ryhmätestauksia tarvitsee järjestää vain viisi tilaisuutta, kun yksittäisillä testihenkilöillä vastaava määrä olisi kolminkertainen. Yksilöllisellä testauksella saadaan kuitenkin yksittäisen testihenkilön mielipiteet ja näkemykset paremmin selville, kuin ryhmätestauksella, jossa yksittäisen henkilön mielipiteet saattavat jäädä vahvempien persoonien varjoon. Tämän totesi myös Riikka Vilminko-Heikkinen, Tampereen kaupungin intranet-projektissa Card sorting -testin tehnyt henkilö (Liite 1, 2).

#### **3.5.2 Testihenkilöiden lukumäärä**

Jakob Nielsen (2004) mukaan yleensä käytettävyystestauksen suorittamiseen riittää vain viisi testihenkilöä, jolloin testistä saadaan selville oleellinen tieto. Card sorting -testissä Nielsen suosittelee kuitenkin 15 testihenkilöä käyttämistä. Viiden testihenkilön käyttäminen Card sorting -menetelmässä johtaa järjestysten samanlaisuuspistemäärissä (similarly scores) korrelaatiokertoimeen<sup>1</sup> 0.75, jota ei voi pitää riittävänä, mutta jo 15 testihenkilöllä päästään korrelaatiokertoimeen 0.90.

<sup>1</sup> Korrelaatiokerroin = asteikolla -1-1 mitä suurempi kerroin, sitä voimakkaampi muuttujien riippuvuus on.

Korrelaatio = Käsite, joka kuvaa kahden muuttujan välistä riippuvuutta.

Testihenkilöiden määrän lisääminen kolmeenkymmeneen kasvattaa korrelaatiokertoimen vain 0.95:een. Nielsenin mielestä yli 15 testihenkilön käyttäminen käytettävyystestiin on vain ajan ja rahan haaskausta.

Vaikka Spencer ja Warfel (2004) suosittelee yksittäisillä henkilöillä tapahtuvaan testaukseen 7-10 henkilöä, oma mielipiteeni on, että alle 10 henkilöä on liian vähän. Ryhmätestausmenetelmällä tapahtuvaan testaukseen he suosittelevat viittä ryhmää, jossa jokaisessa ryhmässä olisi kolme testihenkilöä. Tämä tukee ajattelumallia 15 testihenkilön optimaalista soveltuvuutta testaukseen. Jotta ryhmien sisällä syntyy tarpeeksi keskustelua ja erimielisyyksiä asioista, tulisi ryhmän koon kuitenkin olla vähintään neljä henkilöä (Robertson, 2001).

### *3.6 Korttien valmistusohje*

Kortteja valmistaessa, jokaisesta aiheesta tulee tehdä erillinen kortti. On suositeltavaa, että testissä käytettävät kortit on valmistettu kartongista, jotta ne ovat tarpeeksi paksua materiaalia. Korttien tulee kestää käsittelyä useamman testitilaisuuden ajan. Mikäli mahdollista, kortit kannattaa myös laminoida, näin ne ovat varmasti käyttökelpoisia viimeisessäkin testitilaisuudessa ja kestävät erinomaisesti sekoittelua, eivätkä esimerkiksi korttien kulmat kulu.

Korttien tulee olla järkevän kokoisia. Normaalien pelikorttien kokoiset testikortit soveltuvat hyvin. Asiateksti tulee kirjoittaa selkeästi tussilla tai tulostaa suoraan kartongille, mikäli tulostin vain tähän soveltuu. Korttien tekstien tulee olla lyhyitä ja nopeasti ymmärrettävissä. Kannattaa muistaa pitää kirjasinkoko tarpeeksi suurena, min. 14 pt. Tulostaminen tuottaa tietysti asemointityötä ja saattaa olla jopa hitaampaa kuin perinteinen käsin kirjoittaminen. Tarvittaessa korttien taakse voi lisätä kuvan tai lyhyen kuvauksen asiasisällöstä.

Testi on myös mahdollista toteuttaa käyttämällä Post-it-muistilappuja, mutta kortit ovat huomattavasti kestävämpiä ja helpompia käsitellä (Spencer & Warfel, 2004). Paperi rypistyy, liimapinta kuluu ja tiedonkerääminen vaikeutuu.

Tulevaa testitulosten analysointia varten jokainen kortti tulee numeroida. Tämä helpottaa ja nopeuttaa tulosten keräämistä. Numerointi kannattaa tehdä korttien kääntöpuolelle, tällöin numerot eivät häiritse testihenkilöä testin aikana. Numeroiden merkityksestä tiedon keräämisessä kerrotaan lisää alaluvussa 3.8 Testitulosten analysointi.

## *3.7 Testitilaisuus*

Testattavan sisällön, toteutustavan ja korttien ollessa valmiit, alkaa testitilaisuuteen valmistautuminen ja testitilaisuuden läpiviennin suunnitteleminen. Tässä alaluvussa ohjeistetaan edellä mainittujen vaiheiden toteutus ja lisäksi annetaan vinkkejä tiedon keräämiseen ja analysointiin.

#### **3.7.1 Testiin valmistautuminen ja testitilat**

Ennen oikeaa testitilaisuutta on hyvä suorittaa muutama harjoitustestitilaisuus, esimerkiksi tutulla työkaverilla tai muulla henkilöllä, joka osaa antaa rakentavaa palautetta testin läpiviennistä. Tämä etukäteinen harjoittelu antaa itsevarmuutta varsinaiseen testitilaisuuteen ja tuo esille mahdollisia puutteita, mihin ei välttämättä ole tullut kiinnitettyä huomiota.

Testitilaisuuteen tulee varata testikorttien lisäksi tyhjiä kortteja ja tussi, jotta testihenkilöt voivat halutessaan antaa korvaavia nimiehdotuksia lajiteltaville aihealueille tai mikäli he haluavat sijoittaa kortin kahden eri päänavigoinnin alle. Tämä onnistuu kirjoittamalla tyhjälle kortille otsikon nimen. Kuminauhat auttavat pitämään kortit järjestyksessä, mikäli tiedon kerääminen tapahtuu eri paikassa kuin itse testitilaisuus. Tämä ei kuitenkaan ole suositeltavaa, vaan tiedot kannattaa taltioida heti joko valokuvaamalla tai keräämällä korttien numeroinnit paperille.

Muistivihko ja kynä ovat testitilaisuuden tärkeimpiä välineitä. Näitä tarvitaan testitilaisuuden aikana testihenkilöiltä saatavan suullisen palautteen muistiin kirjaamiseen. Tämä "hiljainen tieto" on erittäin hyödyllistä lopullisen rakenteen suunnittelussa, koska testihenkilöiden suora palaute tuo esiin ongelmakohtia, esimerkiksi vaikeasti ymmärrettäviä otsikoita ja mielipiteitä jonkin aihealueen tarpeellisuudesta. Lisäksi testihenkilöt saattavat esittää mielenkiintoisia parannusehdotuksia ja ideoita. Testihenkilöitä tuleekin ennen testin alkua kannustaa ajattelemaan rohkeasti ääneen.

Testin jälkeen täytettävä palautelomake on hyödyllinen informaation keräämiseen. Palautelomakkeella voi esittää suoria kysymyksiä ja antaa testihenkilöille mahdollisuus antaa kirjallista palautetta, mikäli he eivät kaikkia asioita ole halunneet ääneen sanoa. Palautelomake on hyvä apuväline esimerkiksi päänavigointien tärkeysjärjestyksen selvittämiseen ja monivalintakyselyjen toteuttamiseen.

Card sorting -testitilaisuuteen varattavat välineet:

- 1. testikortit ja tyhjiä kortteja
- 2. tussi
- 3. kuminauhoja
- 4. muistivihko + kynä
- 5. digikamera tai paperi tulosten keräämiseen
- 6. mahdollinen palautelomake

Testihenkilöitä tulee ohjeistaa myös kysymään, mikäli jokin kortin otsikko on epäselvä, eikä sen sisältö avaudu. Tällaisia kysymyksiä tullaan todennäköisesti esittämään. Testin järjestäjän onkin tärkeää olla selvillä, mitä kukin kortin otsikko tarkoittaa ja mikä on kyseisen aihealueen asiasisältö. Mikäli itse testitilaisuuden vetäjä ei kaikkea asiasisältöä tiedä, tulee paikalla olla henkilö, jolle sisältö on tuttu ja joka osaa vastata kysymyksiin. (Robertson, 2001.)

Testitilan pitää olla rauhallinen ja ympäristön mahdollisimman miellyttävä, jotta testin suorittaminen on mukavaa. Kaikki mahdolliset häiriötekijät pitäisi saada poissuljettua, jotta saadaan taattua testihenkilöille työrauha. Tärkeää on, että testitilasta löytyy tarpeeksi suuri pöytä, jotta testihenkilöillä on riittävästi tilaa lajitella kortteja.

#### **3.7.2 Testihenkilöiden ohjeistus**

Kun testihenkilöitä haetaan testiin, heille ei tarvitse hakuvaiheessa kertoa testausmenetelmästä tarkemmin. Riittää kun heille kertoo mitä käytettävyystestillä tutkitaan, mihin se liittyy. Testimenetelmä on helppo ja nopea, eikä siinä tarvita tietokonetta lainkaan. Varsinkin tietokonetta vähemmän käyttäneet saattavat vierastaa tietokoneella tapahtuvaa tutkimusta. Lisäksi on hyvä mainita, ettei testiin tarvitse valmistautua mitenkään etukäteen, kunhan testihenkilöt vain saapuvat paikalle juuri sellaisina kuin ovat (Spencer & Warfel, 2004). Näin he eivät voi varautua testiin etukäteen ja luoda valmiita mielipiteitä, vaan testitilaisuudessa tapahtuva lajittelu sujuu spontaanisti ja lopputulokset ovat luotettavampia. Esimerkiksi Tampereen kaupungin intranet-projektissa testihenkilöitä haettiin kertomatta testaustavasta tarkemmin. Testihenkilöille kerrottiin testausmenetelmästä ja testin suoritustavasta vasta heidän saapuessa paikanpäälle tilaisuuteen (Liite 1, 7).

Testihenkilöiden saapuessa testitilaisuuteen, monikaan heistä ei varmasti ole kuullut mikä Card sorting oikein on, joten ennen testin alkua on hyvä kertoa hieman menetelmästä, mihin kokonaisuuteen käytettävyystesti liittyy ja miksi se suoritetaan. Ohjeistuksen voi toteuttaa esimerkiksi alla olevan mallin mukaan.

Testimenetelmän ohjeistus testin alussa:

- 1. Esittele itsesi.
- 2. Kerro hieman mistä Card sorting -menetelmässä on kyse. Ei luentomaisesti, pelkät perusasiat, kuten testi toteutetaan korteilla ja se on helppo suorittaa jne.
- 3. Kerro mihin käytettävyystutkimusta käytetään ja kuinka valinnat tulevat vaikuttamaan informaatiorakenteen suunnitteluun. Tämä motivoi testihenkilöitä testin tekemiseen, kun he uskovat, että heillä on valtaa vaikuttaa asioihin.
- 4. Kerro miten testaus etenee ja opasta esimerkillä, miten kortit lajitellaan päänavigointien alle.
- 5. Opasta tyhjien korttien merkitys ja niiden käyttö.
- 6. Pyydä testihenkilöitä ajattelemaan rohkeasti ääneen mahdollisimman paljon testitilaisuuden aikana ja tuomaan esille varsinkin ongelmakohtia.
- 7. Painota testihenkilöille, että he lajittelevat kortit niin kuin ne parhaiten heidän mielestään päänavigointien alle soveltuvat. Mikäli käytettävyystutkimuksella haetaan esimerkiksi uutta intranetin rakennetta korvaamaan vanhaa, pyydä testihenkilöitä unohtamaan täysin vanhan intranetin rakenne ja lajittelemaan kortit siten, että he loogisimmin löytäisivät asiasisällön rakenteesta.
- 8. Kerro, että on hyvin aikaa suorittaa testi ja että olet itse paikalla vastaamassa kysymyksiin ongelmatilanteissa, korttien sisällöstä ja kirjaamassa ylös kommentteja sekä asioita, joita tulee ilmi korttien lajittelun aikana
- 9. Ryhmittele päänavigoinnit sattumanvaraiseen järjestykseen pöydälle ja anna lajiteltavat kortit testihenkilölle.
- 10. Kysy onko kysyttävää ja testi voi alkaa.

#### **3.7.3 Testitilaisuuden läpivienti ja tulosten kerääminen**

Testitilaisuuden alkaessa on tärkeää, että tapahtuman ilmapiiri on rento ja rauhallinen. Muistiinpanovälineet tulee pitää kokoajan esillä, jotta testihenkilöiden ajatukset saadaan kirjoitettua heti muistiin. Kysymyksiin tulee vastata selvästi ja ymmärrettävästi, eikä pidä käyttää alan termistöä tai slangikieltä. Testihenkilöille tulee olla rehellinen ja avoin kun he kysymyksiä esittävät. Tulee kuitenkin muistaa, että kaikkiin kysymyksiin, jotka vaikuttavat testihenkilön valintoihin, ei saa vastata. Provosointia tulee ehdottomasti välttää. (Robertson, 2001.)

Kun testitilaisuus on saatu päätökseen, annetaan palautelomake. Palautelomakkeessa on hyvä kysyä esimerkiksi päänavigointien tärkeysjärjestystä ja antaa mahdollisuus kirjallisen palautteen antamiseen. Pitemmälle analysoinnissa mentäessä palautelomakkeella voidaan kysyä esimerkiksi henkilön ikää ja työtehtäviä sekä asemaa organisaatiossa.

Lopuksi kiitetään testihenkilöä osallistumisesta ja annetaan hänelle pieni vaivanpalkka testiin osallistumisesta. Tämän jälkeen alkaa tiedon kerääminen.

Testitulosten tallentamiseen suositellaan yleisesti lopputuloksen valokuvaamista. Kun kaikki kortit on lajiteltu, kortit käännetään ja jokainen päänavigointitaso käydään yksitellen läpi kuvaten sen alle sijoitettujen korttien takana olevat numerot. Itse totesin luotettavaksi ja kuvaamista jopa nopeammaksi korttien numeroiden ylöskirjaamisen valmiiksi tehdylle A4-kokoiselle keräyspohjalle. Paperille oli kirjoitettu kaikkien päänavigointien nimet ja varattu riittävästi tilaa numeroiden ylöskirjaamiselle. Lisää tietojen keräämisestä kappaleessa 4.5 Tiedonkeräys ja analysointi. Keräyspohjamalli löytyy liitteistä (Liite 3).

#### *3.8 Testitulosten analysointi*

Testitulokset voidaan analysoida kahdella tapaa. Mikäli Card sorting -testi on toteutettu pienellä määrällä kortteja, analysointi on helppoa ja lajittelun tulosten muodostaman yhtäläisyyden erottaa helposti. Suurella korttimäärällä suoritetun testin analysointi on huomattavasti vaikeampaa ja jopa mahdotonta ilman tietokonetta ja taulukkolaskentaohjelmaa. (Spencer & Warfel, 2004.) Taulukkolaskentaohjelma on mitä mainioin työkalu testitulosten yhteenvedon tekemiseen. Internetistä saa ladattua valmiita ohjelmia tätä varten, mutta oman Excel-taulukon tekeminen ei ole vaikeaa, kun käyttää hetken aikaa sen suunnittelemiseen ja toimivuuden testaamiseen, jotta ohjelma laskee siihen syötettävät tulokset oikein. Samaa mieltä oli myös Riikka Vilminko-Heikkinen, joka päätyi myös oman Excel-taulukon tekemiseen, koska valmiin analysointiohjelman opettelemiseen olisi varmasti kulunut enemmän aikaa (Liite 1, 12). Esittelen tekemäni Excel-pohjan alaluvussa 4.5 Tiedon keräys ja analysointi.

Tiedon analysointivaiheessa on oleellista, että kortit on numeroitu. Näin tiedon syöttäminen taulukkolaskentaohjelmaan on nopeaa ja tulokset tulevat varmasti oikein syötettyä. Analysoinnin tekeminen taulukkolaskentaohjelmalla on lähes mahdotonta ilman jonkinlaista korttien numerointia.

Jos Card sorting -testi suoritetaan variaatiolla, jossa ensimmäiseksi toteutetaan käytettävyystutkimus avoimella menetelmällä ja tämän tulosten perusteella suoritetaan vielä suljettu Card sorting -testaus, on tiedon analysointi huomattavasti helpompaa, kuin yrittää analysoida pelkästään avoimen lajittelun tuloksia. Avoimen menetelmän tulosten yhteenvedon tekeminen taulukkolaskentaohjelmalla on mahdotonta, koska testihenkilöt luovat omia tasoja ja nimeävät asiasisältöä kortteihin itse. Pelkästään testihenkilöiden nimiehdotukset ja "tuplakortit" suljetussa Card sorting -testissä tuovat lisätyötä sekä mietittävää.

Spencerin ja Warfelin (2004) mukaan, analysointi tuo esiin nämä neljä tärkeää tekijää

- sisällön, jota testihenkilöt eivät sisäistäneet hyvin
- sisällön, joka tulisi sijoittaa rakenteessa useampaan kohtaan
- vaihtoehtoisen rakenteen sisällölle
- kuinka erilailla testihenkilöt näkevät sisällön.

Analysoinnin yhteenvedosta on helppo luoda hierarkkinen puudiagrammi (Liite 2), joka edustaa keskiarvoa kaikkien testihenkilöiden lajittelun tuloksista. Tämä on hyvä lähtökohta alkaa suunnitella rakennetta käyttöliittymään. Puudiagrammista on myös hyötyä jos lajiteltava sisältö on laaja ja rakenteen sisältöä joudutaan kaventamaan. Puudiagrammi paljastaa testissä syntyneitä vierekkäisiä ryhmiä, jotka on helpompi yhdistellä kuin ryhmät, jotka eivät sijaitse vierekkäin. (Wood & Wood, 2008.)

# **4 Card sorting -testin suoritus käytännössä**

Luvussa neljä kerrotaan, kuinka käytännössä toteutin Card sorting -testauksen osana PSHP:n intranet-projektin määrittelyvaihetta. Testaus järjestettiin 14.5 - 22.5.2009 ja testi suoritettiin 15 testihenkilölle. Pidimme Card sorting -testiä merkittävänä osana intranetin rakenteen suunnittelua ja testihenkilöiden mielipiteiden saamista. Luku etenee aikajärjestyksessä sisällön rajauksesta tiedon analysointiin.

#### *4.1 Sisällön rajaus*

Koska PSHP:n intranetin sisältö on erittäin laaja ja testauksiin varattu aika oli rajallinen, rajattiin testaus koskemaan päänavigointitasojen alla olevia alatasoja. Näitä alatason otsikoita, joista kukin sisälsi tietyn aihealueen, kertyi yhteensä 79 kappaletta, joten testissä käytettyjen korttien määrä oli 79. Totesimme tämän yhdessä projektipäällikköni kanssa olevan hyvä määrä testin suorittamiselle. Etusivulla näkyviä päänavigointiotsakkeita, joiden alla oleva sisältö jakautuu näihin 79 alatasoon tuli yhteensä kahdeksan kappaletta: Hoitaminen, Hallinto, Henkilöstöasiat, Tukipalvelut, Turvallisuus, Lomakkeet, Ohjeet, Kehittäminen.

Sisältö kortteihin saatiin PSHP:n nykyisestä intranetistä, josta rajattiin mukaan tärkeät ja toimivat asiakokonaisuudet käytettävyystestiin ja uuden intranetin sisällöksi. Sekavaa asiasisältöä myös yhdisteltiin toimiviksi kokonaisuuksiksi, jolla pyrimme rakentamaan intranetin rakenteen huomattavasti selkeämmäksi PSHP:n työntekijöille.

### *4.2 Testihenkilöiden hakeminen*

Testihenkilöt haettiin testiin mahdollisimman erilaisista työtehtävistä ja eri ammattiryhmistä, jotta näkökulma saataisiin mahdollisimman monipuoliseksi. Mietimme yleisen ilmoituksen laittamista sairaalan sisäiseen lehteen halukkaiden testihenkilöiden hakemista varten, josta olisimme rajanneet sopivan osallistuja joukon. Päädyimme kuitenkin hakemaan 15 testihenkilöä suoraan pyytämällä heitä, koska eräällä projektissa mukana olleella työntekijällä oli laajat suhteet talon sisällä ja hän tiesi jo valmiiksi sopivia henkilöitä testiä varten. Hän onnistuikin saamaan koolle hyvin monipuolisen testiryhmän.

### *4.3 Korttien valmistus ja testitilan valmistelu*

Korttien valmistaminen oli helppo toimenpide, kun niihin tuleva sisältö saatiin mietittyä. Testissä käytetyt kortit olivat kooltaan 95 x 50 mm, 120 g kartonkia. Kortit leikattiin Tays:n painatuspalvelussa. Tämän jälkeen kirjoitin mustalla tussilla selkeästi alatasojen nimet kortteihin ja numeroin ne kääntöpuolelta tiedon keräämisen helpottamiseksi. Lopuksi kortit laminoitiin kestävyyden lisäämiseksi.

Testitilaksi järjestimme tyhjän tietokoneluokan, mikä sopi erinomaisesti testin järjestämiseen. Luokassa oli tarvittava suuri pöytä lajittelua varten, viileää ja rauhallista, eli parhaat mahdolliset olot testihenkilöiden keskittyä testin suorittamiseen.

### *4.4 Testitilaisuuden suoritus*

Alussa, ennen varsinaisen testin aloittamista, esittelin itseni, kerroin käytettävyystutkimuksen liittyvän osana PSHP:n tulevan intranetin suunnitteluun, jossa tämän testin tulokset ovat merkittävässä roolissa ja testihenkilöiden mielipiteet tullaan huomioimaan suunnittelussa. Tämän jälkeen kerroin Card sortingin -menetelmän olevan hyvin tehokas ja helppo tutkimusmenetelmä. Oikeaa tai väärää vastausta ei ole, vaan kehotin testihenkilöitä ajattelemaan, kuinka he loogisimmin luokittelevat asiat ja kehotin järjestämään ryhmät niin, kuin ne heidän mielestään parhaiten tulevasta intranetistä löytyvät. Kehotin heitä ajattelemaan vain omalta näkökannaltaan, eikä kuinka esimerkiksi lääkärit tai hallinnonihmiset haluavat asioiden olevan. Lisäksi kysyin, ovatko he käyttäneet nykyistä intranetiä paljon ja sanoin, että heidän tulisi unohtaa kokonaan, miten asiat ovat nykyisessä intranetissä luokiteltu. Nyt rakennetaan käyttäjäystävällisempää käyttöliittymää ja teillä on mahdollisuus vaikuttaa.

Alkupuheen jälkeen asetin pöydälle lajiteltavat kortit ja levitin kahdeksan päänavigointeja kuvaava korttia pöydälle, siististi satunnaiseen järjestykseen testihenkilön eteen. Kerroin näiden olevan intranetin päävalikoita, joiden alle tulisi sijoittaa nämä pinossa olevat 79 korttia niin kuin ne parhaiten hänen mielestään sopivat. Näytin esimerkillä kuinka lajittelu tapahtuu, tietysti niin, että en provosoinut vahingossakaan testihenkilöä tai neuvonut häntä tarkemmin valinnoissa.

Ilmoitin, että olen paikalla kirjoittamassa ylös kommentteja ja ongelmia, mitä tulee ilmi testitilaisuuden aikana sekä paikalla on myös toinen henkilö, joko projektipäällikköni tai toinen projektisuunnittelija, joka vastaa rakenteeseen liittyviin kysymyksiin tarkemmin, mikäli minä en niihin osaa vastata. Kehotin testihenkilöitä ajattelemaan ääneen testin aikana ja tuomaan esiin varsinkin ongelmakohtia, koska nämä ovat arvokasta tietoa meille suunnittelun kannalta. Kysyin onko kysyttävää, ilmoitin että aikarajaa ei ole, testin voi suorittaa rauhassa ja se voi alkaa.

# *4.5 Tiedonkeräys ja -analysointi*

Käytettävyystestitilaisuuden jälkeen, testihenkilön suoritettua lajittelun (Kuva 3) on vuorossa tulosten taltioimisvaihe. Monissa ohjeissa neuvotaan ottamaan valokuva lajittelun tuloksista, mutta omasta mielestäni yksinkertaisin ja nopein tapa on kerätä lajittelun tulokset suoraan paperille. Mikäli haluaa olla täysin varma tulosten tallentamisessa, tietojen keräämisen voi varmistaa vielä valokuvaamalla. Tulosten suoraa syöttämistä tietokoneelle analysointia varten en suosittele, vaan on parempi, että tuloksista on tallessa myös alkuperäinen tieto, mahdollisien virhetilanteiden varalle.

Ennen testitilaisuuksia ja tulosten keräystä tein valmiiksi mallipohjan, johon oli merkitty kaikkien päänavigointien otsikot (Liite 3). Tulosten taltioiminen oli nopeaa keräämällä jokaisen päänavigoinnin alle sijoitetut kortit omaan pinoonsa ja kääntämällä näkyviin korttien kääntöpuolet, joissa korttien numeroinnit sijaitsivat (Kuva 4). Nämä numerot kirjoitin ylös mallipohjalle omien päänavigointiensa alle, ja syötin testitilaisuuksien jälkeen itse tekemääni Excel-taulukkoon, analysointia varten.

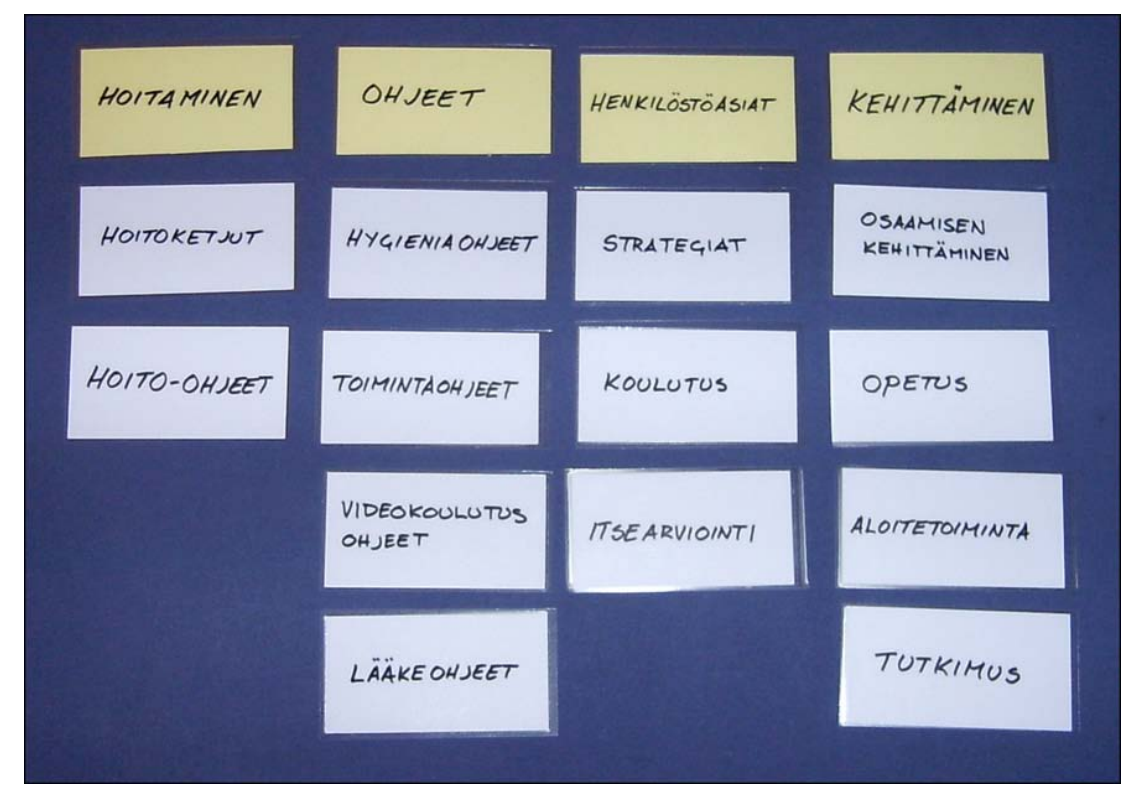

Kuva 3. Esimerkkikuva, miltä lajittelu näyttää valmiina.

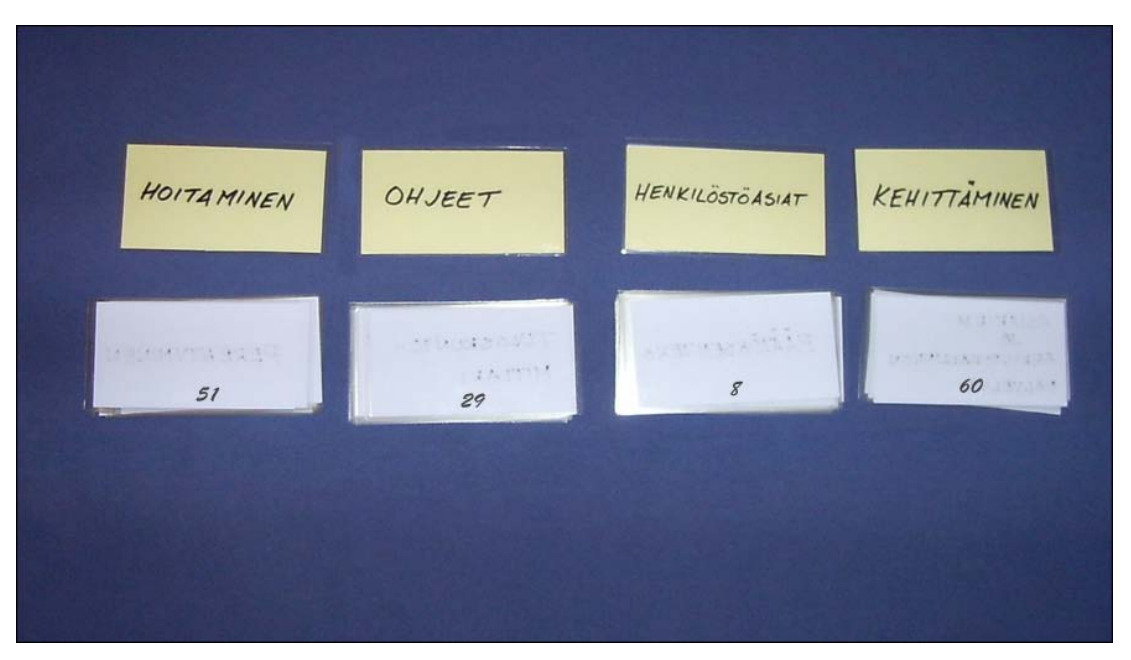

Kuva 4. Esimerkkikuva, jossa kortit ovat kerätty omiin pinoihin ja tiedonkeräys vaihe voi alkaa.

#### **Tiedon analysointi**

Tekemässäni Excel-taulukossa oli yhteensä 16 välilehteä, eli jokaista 15 testihenkilöä varten oma sivunsa testitulosten syöttämistä varten ja yhteenvetosivu, jossa tulokset laskettiin yhteen. Alle olevassa kuvassa (Kuva 5) esittelen miten olin yhteenvetosivun suunnitellut.

- 1. Riville kolme on listattu kaikki kahdeksan päänavigointia.
- 2. A-sarakkeessa on korttiennumerot 1 79.
- 3. B-sarakkeessa on korttien nimet, joita numeroinnit vastaavat.
- 4. F-sarakkeessa on yhteenlaskettu testihenkilöiden korttien sijoittelu kyseisen päänavigoinnin alle. Esimerkiksi Tukipalvelut päänavigoinnista näkyy, että kaikki 15 testihenkilöä sijoitti kortin kuljetuspalvelut (rivi 4) tämän päänavigoinnin alle ja 9/15 testihenkilöstä sijoittaisi Kirjaamon (rivi 17) asiasisällön Tukipalveluihin.
- 5. G-sarakkeessa näkyy testihenkilöiden tulosten yhteenlasketun määrän vertailukohta, eli 15 testihenkilön kokonaismäärä. Osissa korteissa on vertailukohtana arvot välillä 13 – 17. Tämä johtuu testihenkilöiden mahdollisuudesta tehdä "tuplakortteja", minkä vuoksi joidenkin korttien vertailuasteikko nousi suuremmaksi, jotta kokonaisprosentti pysyisi täydessä 100 prosentissa. Vastaavasti kohdissa, joissa vertailuarvo on alle 15, testihenkilöt ovat halunneet nostaa kyseisen kortin omaksi päänavigoinniksi.

H-sarakkeessa näkyy tuloksista laskettu prosenttiosuus, jonka kannatuksen kortti on testissä kyseisen päänavigoinnin kohdalle saanut.

|   |    | Α  | B                                  | C                      | D     | Ε             | F                        | G   | н       |                  | J   | Κ              |
|---|----|----|------------------------------------|------------------------|-------|---------------|--------------------------|-----|---------|------------------|-----|----------------|
|   |    |    |                                    |                        |       |               |                          |     |         |                  |     |                |
| 1 | 3  |    | ۰                                  | <b>Hoitaminen</b><br>۰ | ٠     | $\frac{1}{2}$ | <b>Tukipalvelut</b><br>۰ | ٠   | $9 - 1$ | Henkilöstöasia v | ×   | 9 V            |
|   |    |    | 16 Kuljetuspalvelut                | 0                      | /15   | 0.0           | 15                       | /15 | 100     | 0                | /15 | $\bf{0}$       |
|   | 5  | 17 | Materiaalipalvelut                 | 0                      | /15   | 0.0           | 15                       | /15 | 100     | 0                | /15 | 0              |
|   | 6  | 23 | <b>Tekniset palvelut</b>           | 0                      | 15    | 0.0           | 15                       | /15 | 100     | 0                |     | $\overline{0}$ |
|   | 7  |    | 25 Tilakeskuksen palvelut          | 0                      | /15   | 0.0           | 15                       | /15 | 100     | 0                | /15 | $\overline{0}$ |
|   | 8  |    | 22 Sairaala- ja välinehuollonpalv. |                        | /16   | 6.3           | 15                       | /16 | 93.8    | 0                | /16 | $\overline{0}$ |
|   | 9  | 18 | Perustietotekniikkapalvelut        | 0                      | /15   | 0.0           | 14                       | 15  | 93.3    | 0                | /15 | $\Omega$       |
|   | 10 | 21 | Ruokapalvelut                      | 0                      | 15    | 0.0           | 14                       | 15  | 93.3    | 1                | /15 | 6.67           |
|   | 11 |    | 24 Tietopalvelut                   | 0                      | /15   | 0.0           | 14                       | 15  | 93.3    | 0                | /15 | $\overline{0}$ |
|   | 12 | 26 | Viestintäpalvelut                  | 0                      | /15   | 0.0           | 14                       | 115 | 93.3    | 0                | 115 | $\overline{0}$ |
|   | 13 |    | 19 Potilaskertomuskeskuspalv.      | 2                      | 16    | 12.5          | 14                       | 116 | 87.5    | 0                | /16 | $\bf{0}$       |
|   | 14 | 6  | Kuvantaminen                       | 3                      | 14    | 21.4          | 11                       | 14  | 78.6    | 0                | 114 | $\overline{0}$ |
|   | 15 |    | Laboratorio                        | 3                      | 114   | 21.4          | 10                       | 114 | 71.4    | 0                | 114 | $\overline{0}$ |
|   | 16 |    | 15 Asiakirja- ja arkistoh. palv    | 0                      | /16   | 0.0           | 10                       | 116 | 62.5    | 1                | /16 | 6.25           |
|   | 17 |    | 34 Kirjaamo                        | 0                      | 15    | 0.0           | 9                        | 15  | 60      | 0                | /15 | $\overline{0}$ |
|   | 18 | 8  | Laitteet ja hoitovälineet          | 6                      | /15   | 40.0          | 8                        | 15  | 53.3    | 0                | /15 | 0              |
|   | 19 | 20 | Potilastietojärjestelmäpalv.       |                        | 4 /15 | 26.7          | 8                        | 115 | 53.3    | 0                | /15 | $\overline{0}$ |
|   | 20 | 12 | Potilastietojärjestelmät           | 7                      | 117   | 41.2          | 5                        |     | 29.4    | 0                | 117 | $\bf{0}$       |
|   | 21 | 31 | Sisäinen viestintä                 | 1                      | /15   | 6,7           | 3                        | 15  | 20      | 3                |     | 20             |
|   | 22 |    | 35 KuntaToimisto                   | 0                      | /16   | 0.0           | 3                        | /16 | 18.8    | 0                | /16 | $\overline{0}$ |
|   | 23 |    | Henkilöhakemisto                   | 0                      | 13    | 0.0           | $\overline{2}$           | 13  | 15.4    | 11               |     | 84.6           |
|   | 24 |    | 41 Tilastot                        | 0                      | 114   | 0.0           | 2                        | 14  | 14.3    | 0                | 114 | $\overline{0}$ |
|   | 25 |    | 62 Laiteohjeet                     | 0                      | /15   | 0.0           | $\overline{2}$           | 115 | 13.3    | 0                | /15 | $\overline{0}$ |
|   | 26 | 45 | Yleistietoa sairaanhoitopiiristä   | 0                      | 13    | 0.0           | 1                        | 13  | 7.69    | 1                | /13 | .69            |
|   | 27 | 54 | <b>Tutkimus</b>                    | 0                      | 113   | 0.0           | 1                        | 13  | 7,69    | 0                | 113 | $\overline{0}$ |
|   | 28 |    | 43 Toimintakertomus                | 11                     | 114   | 7.1           | 1                        | 114 | 7.14    | $\overline{0}$   | /14 | 0              |

Kuva 5. Excel-taulukkopohja tiedon analysointiin.

# **5 Lopputulokset**

Tässä luvussa esitellään PSHP:n intranetin käytettävyystutkimuksen lopputulokset, etusivun päänavigointien järjestys ja näiden alle sijoittuvat asiasisällöt. Luvun lopussa olevasta kuvasta (Kuva 15) näkyy yhteenveto, josta ilmenee, mitä jokaisen päänavigoinnin tulisi sisältää.

# *5.1 Päänavigointien järjestys*

Card sorting -testin jälkeen testihenkilöille jaettiin palautelomake (Liite 4), jossa he saivat numeroida kahdeksan päänavigointia tärkeysjärjestykseen, eli mitkä osiot heidän mielestään ovat PSHP:n intranetin oleellisimmat asiakokonaisuudet. Saadut tulokset pisteytin Exceltaulukkoon niin, että numero yksi eli tärkein päänavigointi vastasi kahdeksaa pistettä, numero kaksi seitsemää pistettä jne. Laskin jokaisesta päänavigoinnista erikseen kyseisen kategorian keskiarvon, jonka lopputulos näkyy alla olevasta taulukosta (Kuva 6). Tämän mukaan muodostui intranetin päänavigointien järjestys.

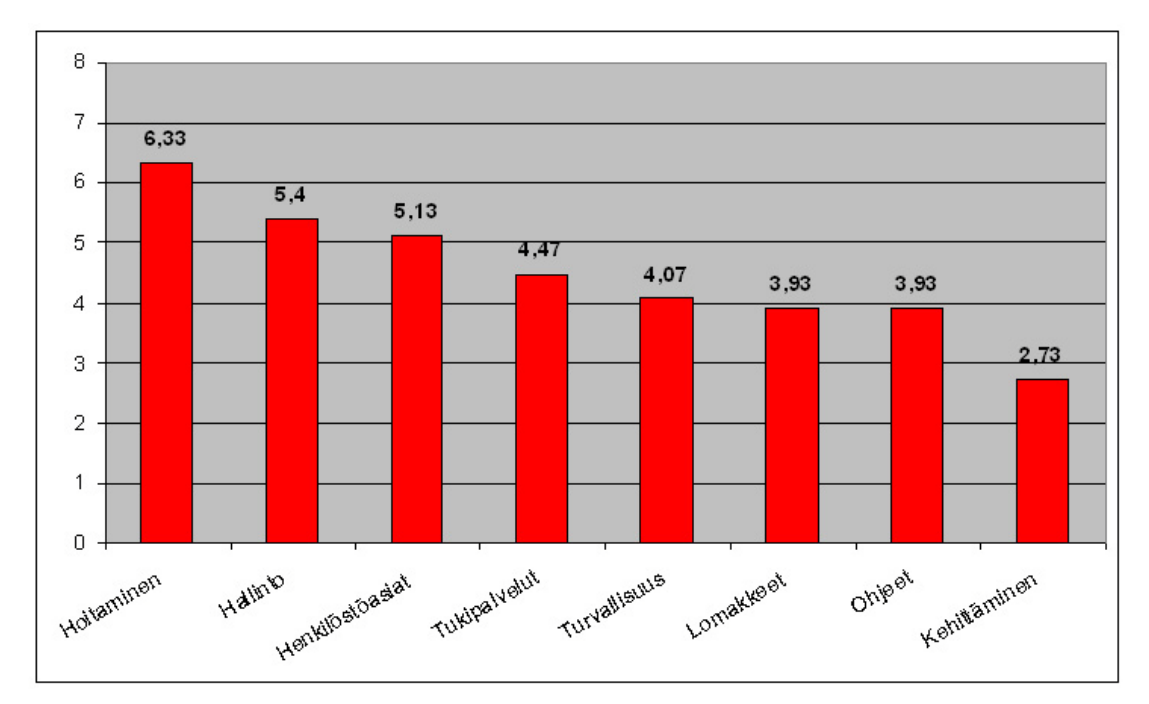

Kuva 6. Päänavigointien tärkeysjärjestys.

## *5.2 Alatasojen rakenne*

Tässä alaluvussa esitetään pylväskaavioina kaikkien kahdeksan päänavigoinnin sisällöt tutkimuksessa saatujen tulosten perusteella. Pylväskaaviossa kuvataan vain ne alatasot, jotka testin mukaan sijoittuvat pelkästään kyseisen päänavigoinnin alle. Valinta kriteerinä tässä oli, että alataso sai selvästi suuremman prosentuaalisen kannatuksen kyseiseen päänavigointiin, loppujen prosenttien hajautuessa tasaisesti useampien päänavigointien alle. Esimerkiksi Kehittäminen-osion Prosessit saivat 50,0 % kannatuksen ja sijoittui silti pelkästään Kehittäminenosion alle, koska loput prosentti hajautuivat kolmen eri päänavigoinnin alle. Lisäksi jokaisen päänavigoinnin tulosten esittelyssä mainitaan ne alatasot, jotka tulisi liittää tämän päänavigoinnin lisäksi myös toisen päänavigoinnin yhteyteen, eli alatasot, jotka saivat tasaisen prosentuaalisen kannatuksen ja jakautuivat testin mukaan kahteen tai jopa kolmeen eri päänavigointiin.

Alatasoja kuvaavissa prosenteissa voi näkyä prosenttilukuja, jotka eivät tunnu loogiselta verrattaessa testihenkilöiden lukumäärään. Nämä prosenttiluvut johtuvat siitä, että testihenkilöillä oli testin aikana mahdollisuus tehdä "tuplakortteja". Analysointivaiheessa "tuplakorttien" huomioiminen kasvatti kortin kannatusprosentteja suhteessa kokonaisuuteen, eli täyteen 100 prosenttiin. Jokaisen päänavigoinnin tulosten esittelyyn on liitettynä myös testihenkilöiltä testin aikana saatuja mielipiteitä kyseisestä osiosta.

#### **Hoitaminen**

Hoitaminen päänavigointi sisältää hoitamistyöhön liittyvät asiakokonaisuudet eli PSHP:n ydintoiminnot. Kuten (Kuva 7) osoittaa, käytettävyystestin perusteella asiasisällöstä nousi esiin kuitenkin vain kolme selkeää kohtaa, jotka testihenkilöiden mielestä tulisi sisältyä tämän päänavigoinnin alta.

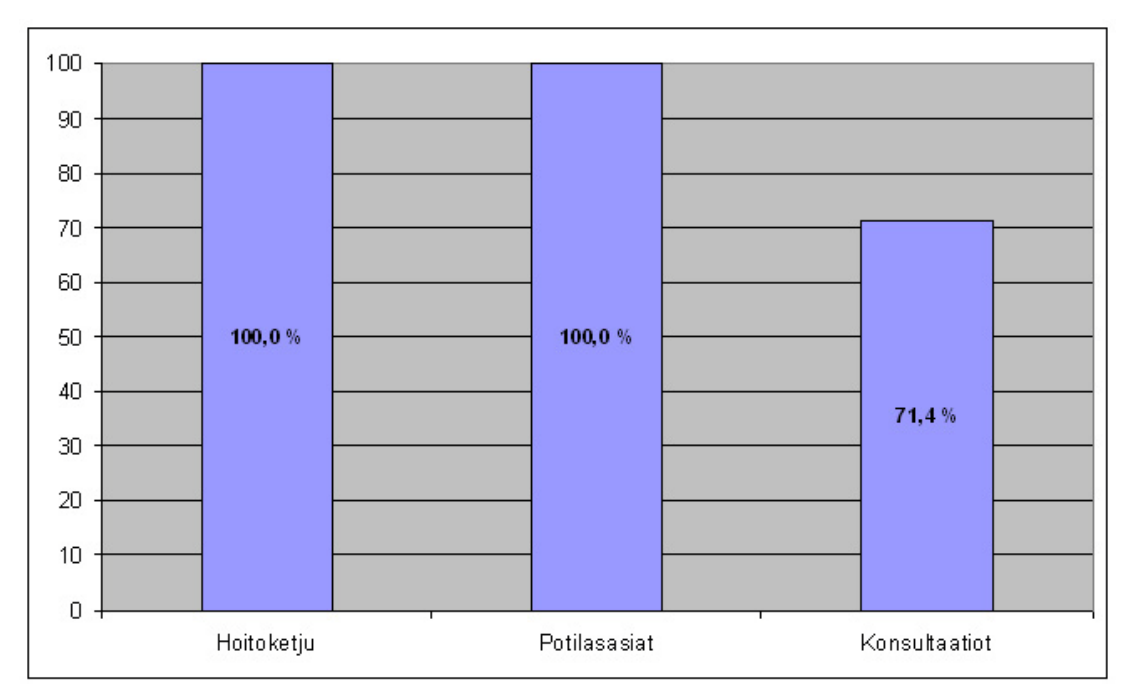

Kuva 7. Pelkästään Hoitaminen-osioon kuluvat asiasisällöt.

Lisäksi Hoitaminen–osion alle tulisi sijoittaa Hoito-ohjeet (52,9 %), Turvallinen lääkehoito (50,0 %), Potilasohjeet (47,1 %), Potilaan hyvä hoito PSHP:ssä (47,1 %), Lääkeohjeet (41,2 %), Potilastietojärjestelmät (41,2 %) sekä Laitteet ja hoitovälineet (40,0 %). Viiden testihenkilön mielestä Hoitaminen–osio on intranetin tärkein päänavigointi. Testihenkilöistä neljä toi mielipiteissään ilmi, että kaikki hoitamiseen liittyvät ohjeet tulisi löytyä Hoitaminen– päänavigoinnin sekä Ohjeet–päänavigoinnin alta.

#### **Hallinto**

Hallinto oli käytettävyystestin toiseksi selkein päänavigointi. Hallinnon alle kuuluvat kaikki PSHP:n toimintaa ohjaavat asiat. Tämä näkyy myös alla olevasta pylväskuvasta (Kuva 8), johon on poikkeuksena liitetty myös alle 50 % kannatuksen saaneet Sisäinen viestintä ja Kuntatoimisto. Nämä kaksi alatasoa päätettiin jo ennen testiä kuuluvan Hallinto-osion alle.

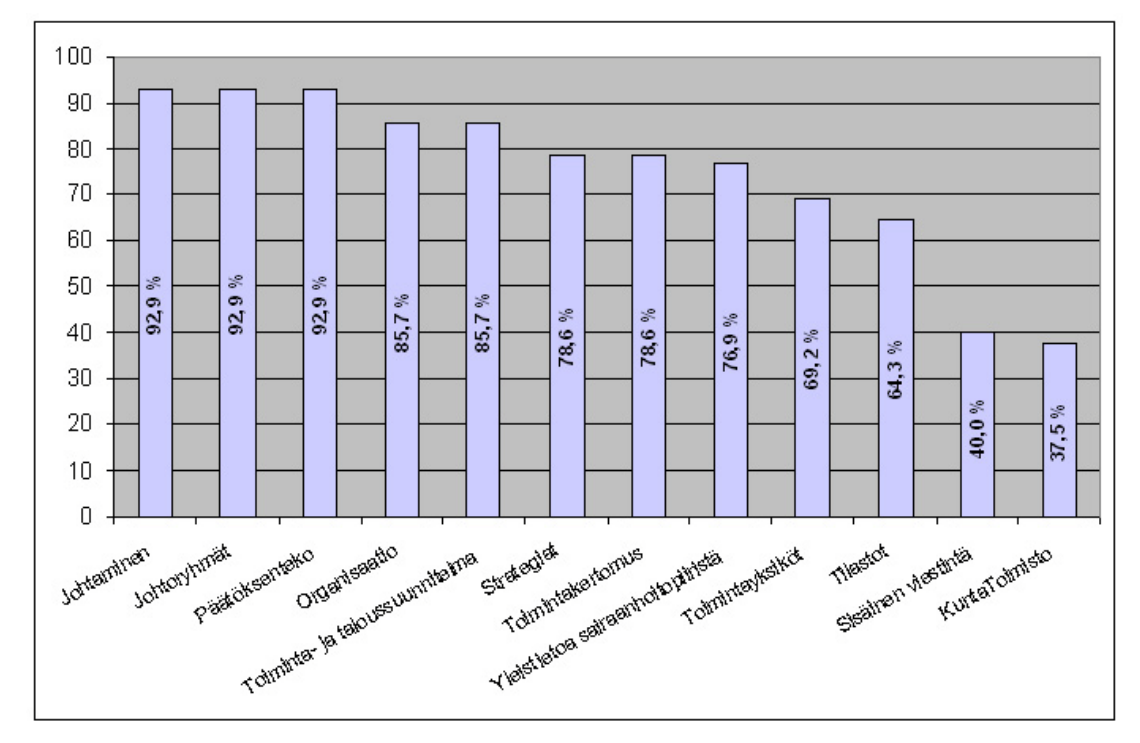

Kuva 8. Pelkästään Hallinto-osioon kuuluvat asiasisällöt.

Lisäksi Hallinto-osioon tulisi sisällyttää Säännöt (50,0 %), Kirjaamo (33,3 %), Ohje- ja yleiskirjeet (31,3 %) sekä Tuloskuntomittari (26,7 %), joka oli testin ainoa kolmen eri päänavigoinnin alle sijoitettu valinta. Ainoa palaute testihenkilöiltä Hallinto-osiosta oli, että nimi koettiin raskaaksi ja sen odotettiin sisältävän pöytäkirjoja.

#### **Henkilöstöasiat**

Henkilöstö-osion alle on sisällytetty PSHP:n henkilökuntaan liittyviä asioita, esimerkiksi tietoa avoimista työpaikoista, TYKY-toiminnasta ja perehdytystietoa uusille työntekijöille. Henkilöstöosion testitulokset näkyvät alla olevasta kuvasta (Kuva 9). Lisäksi Henkilöstöasioihin tulisi sijoittaa Itsearviointi (53,3 %) ja Tuloskuntomittari (33,3 %). Testihenkilöiltä ei tullut palautetta tähän osioon liittyen.

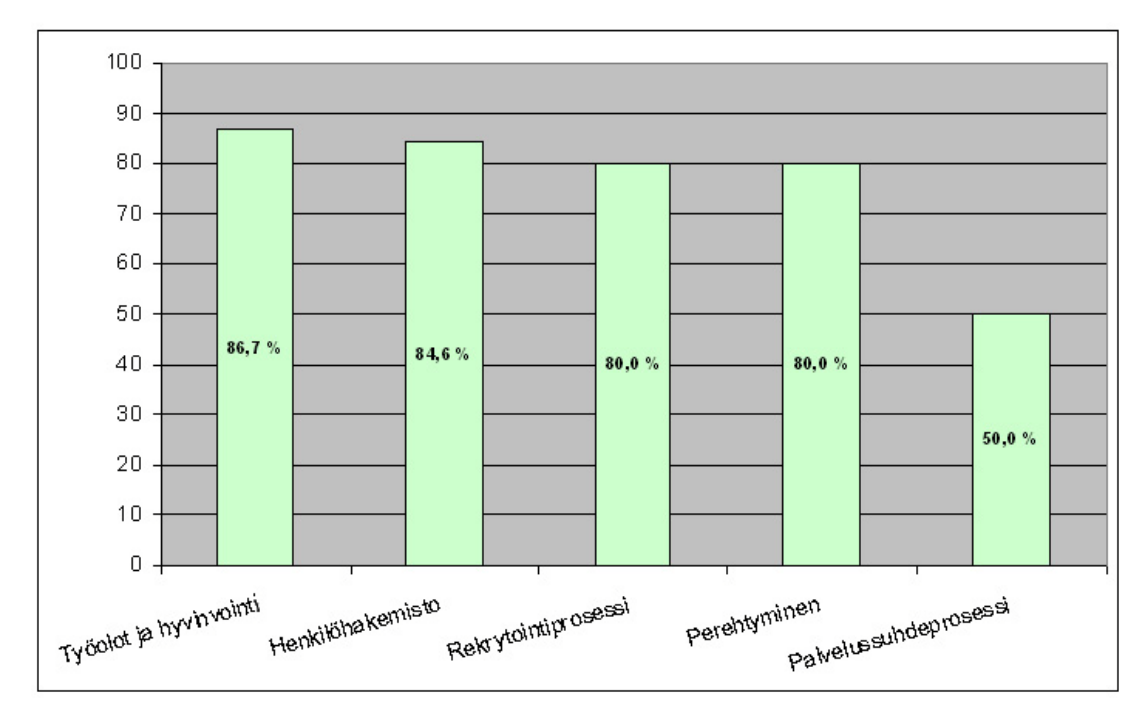

Kuva 9. Pelkästään Henkilöstöasiat-osioon kuuluvat asiasisällöt.

#### **Tukipalvelut**

Tukipalvelut eli hoitotyötä tukevat työtehtävät oli tutkimuksen selkein osio. Testihenkilöt sijoittivat peräti 13 alatasoa tämän päänavigoinnin alle (Kuva 10). Tukipalvelut-osion prosenteista huomaa myös, kuinka yksimielisesti testihenkilöt valintansa tekivät.

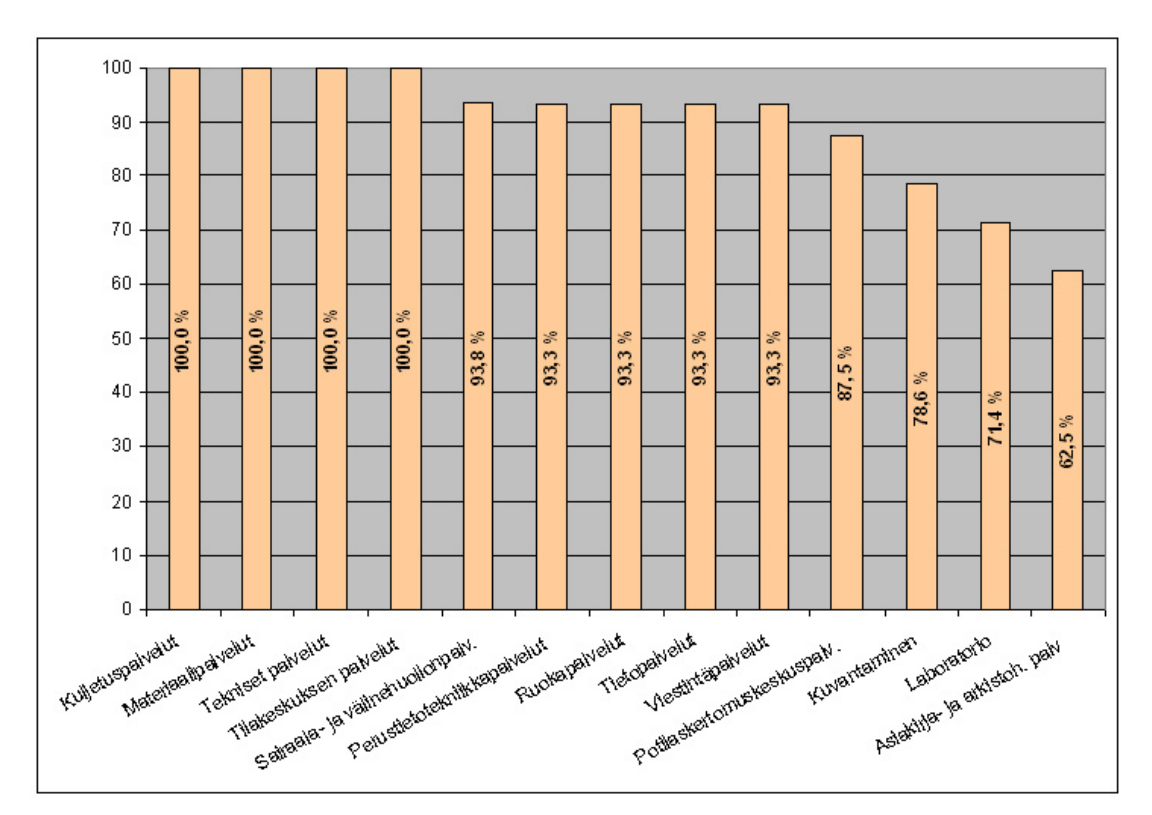

Kuva 10. Pelkästään Tukipalvelut-osioon kuuluvat asiasisällöt.

Lisäksi Tukipalvelut päänavigoinnin alle tulisi Kirjaamo (60,0 %), Laitteet ja hoitovälineet (53,3 %) ja Potilastietojärjestelmäpalvelut (53,3 %). Testin alussa Tukipalvelut sana oli monelle testihenkilölle outo, eivätkä he osanneet yhdistää sitä hoitotyötä tukeviin palveluihin, ennen kuin asia heille kerrottiin. Tukipalvelut nimeä ja koko tukipalvelut ideaa ei päätetty kuitenkaan muuttaa, vaan uskoimme projektiryhmän kanssa ihmisten oppivan uuden linjauksen tulevaisuudessa.

#### **Turvallisuus**

Turvallisuus-osio sisältää PSHP:n turvallisuusohjeita, -koulutusta sekä vaaratapahtumiin ja poikkeustilanteisiin varautumista. Vaikka testihenkilöt pitivät Turvallisuus-osiota tärkeänä, halusivat he nostaa neljäksi tärkeimmäksi päänavigoinniksi PSHP:n hoitamiseen ja toimintaan liittyvät osiot, koska pitivät näitä PSHP:n pääasioina (Kuva 6). Testihenkilöt lajittelivat testissä selkeästi turvallisuuteen liittyvät asiakokonaisuudet Turvallisuus-osion alle (Kuva 11).

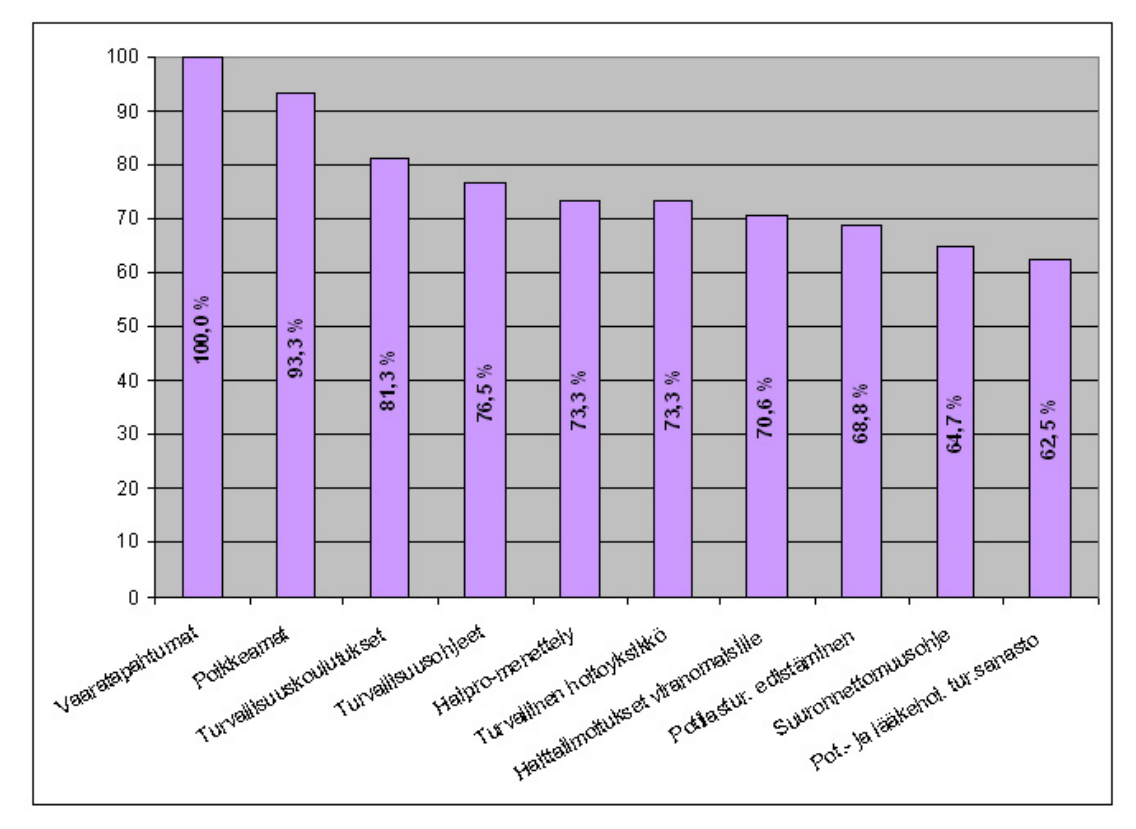

Kuva 11. Pelkästään Turvallisuus-osioon kuuluvat asiasisällöt.

Testihenkilöiltä saaduista mielipiteistä tuli ilmi, että Turvallisuus-osiota pidettiin hyvin tärkeänä ja osiolla pitää ehdottomasti olla oma päänavigointi. Erään testihenkilön mielipide: "Hoitaminen on pääasia, mutta turvallisuus on aina tärkeää". Kuten muidenkin ohjeiden kohdalla, myös turvallisuusohjeiden toivottiin löytyvän lisäksi Ohjeet-osion alta. Turvallisuus-osion alle tulisi sijoittaa myös Hätäohjeet (60,0 %) sekä Turvallinen lääkehoito (43,8 %).

#### **Lomakkeet**

Lomakkeet-osio oli myös selkeä päänavigointi ja sen alatasojen sisältö oli ennakkoonkin varsin suppea. Kuten alla oleva kaaviokuva osoittaa (Kuva 12), testihenkilöt sijoittivat luonnollisesti kaikki lomake-sanan sisältäneet kortit lomakkeisiin. Tässä osiossa Potilaslomakkeiden laadintaprosessi (53,3 %) on sijoitettu pelkästään Lomakkeet-osioon, koska lopuissa prosenteissa oli selkeää hajontaa muiden osioiden kesken.

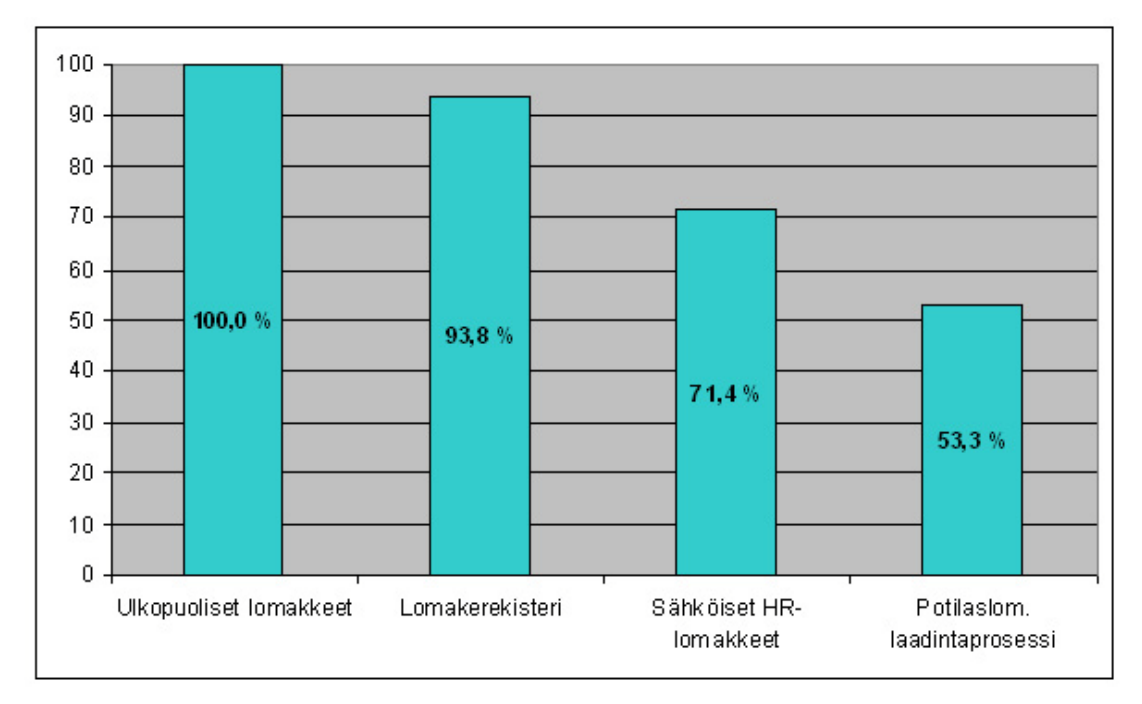

Kuva 12. Pelkästään Lomakkeet-osioon kuuluvat asiasisällöt.

Lisäksi Lomakkeiden laadintaohjeet (55,6 %) tulisi sijoittaa Lomakkeet-osion alle. Lomakkeetpäänavigoinnista tuli yksittäisiä mielipiteitä, että Lomakkeet tulisi sijoittaa asiayhteyksien alle sekä Lomakkeet-osiosta löytyisi kaikki lomakkeet. Yksi testihenkilö oli sitä mieltä, että Lomakkeet-päänavigointi oli turha. Lomakkeet voisi hänen mukaan sijoittaa Ohjeiden alle. Tästä osiosta löytyy myös eniten hämmennystä aiheuttanut kortti Sähköiset HR-lomakkeet eli Henkilöstöresurssi-lomakkeet, jonka sisältö ei auennut suurimmalle osalle testihenkilöistä.

#### **Ohjeet**

Ohjeet-osio sisältää PSHP:n massiivisen suuren määrän talon sisäisiä ohjeita. Tutkimuksen tuloksista näkyy, että testihenkilöt sijoittivat luonnollisesti ohje sanan sisältäneet asiasisällöt Ohje-osion alle (Kuva 13).

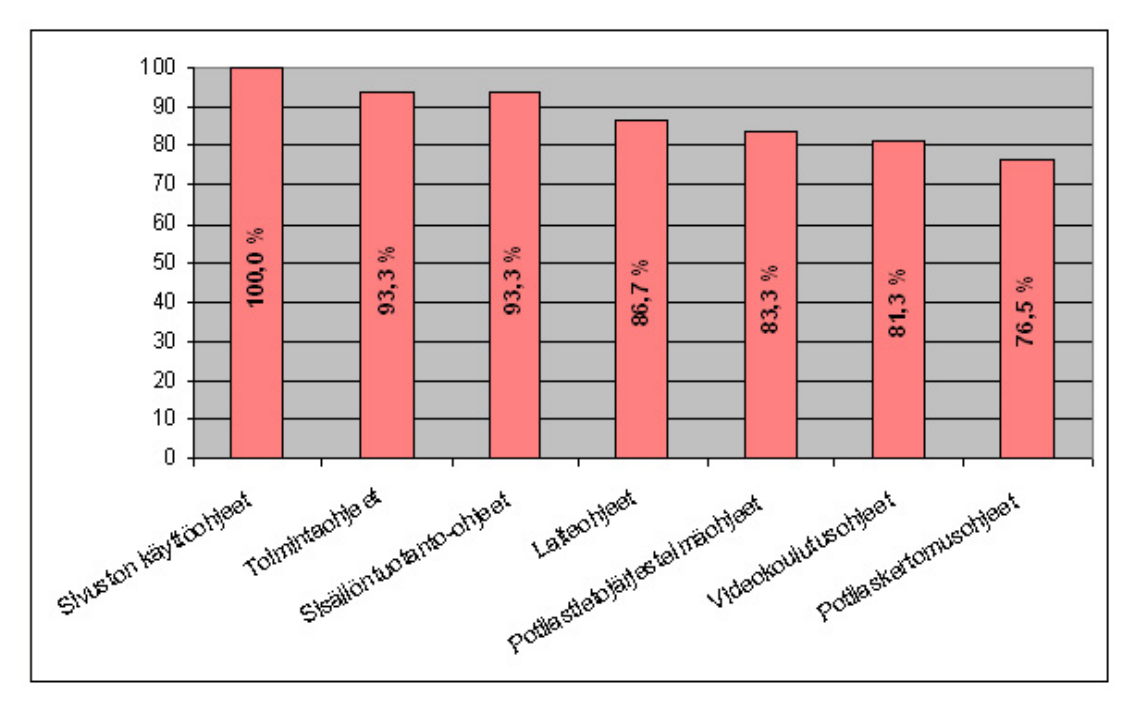

Kuva 13. Pelkästään Ohjeet-osioon kuuluvat asiasisällöt.

Suurin osa testihenkilöistä oli sitä mieltä, että ohjeita tulisi löytyä Ohjeet-päänavigoinnin alta sekä kyseisen ohjeen asiasisällön yhteydessä. Tämä nostaakin todellisuudessa Ohjeet-osion alle sijoitettujen asiasisältöjen prosenttilukuja entisestään. Lisäksi kahteen eri päänavigoinnin alle sijoitettavien asiakokonaisuuksien määrä on tässä osiossa muita päänavigointeja suurempi. Näiden seitsemän, pelkästään Ohjeet-osioon alle tulevien asiakokonaisuuksien lisäksi tulisi osioon sisällyttää Päivystysohjeet (68,8 %), Hygieniaohjeet (66,7 %), Lääkeohjeet (58,8 %), Potilasohjeet (52,9 %), Potilaan hyvä hoito PSHP:ssä (52,6 %), Ohje- ja yleiskirjeet (50,0 %), Hoito-ohjeet (47,1 %), Lomakkeiden laadintaohjeet (44,4 %), Säännöt (35,7 %) sekä Hätäohjeet (35,0 %).

#### **Kehittäminen**

Kehittäminen-osio sisältää PSHP:n henkilöstön koulutukseen ja opetussairaalana toimivan Tays:n opetukseen liittyviä asioita. Lisäksi osioon on sisällytetty tiedotuksia käynnissä olevista projekteista. Kuten käytettävyystutkimuksen tuloksista (Kuva 14) käy ilmi, testihenkilöt myös sijoittivat mainittuja aihealueita tämän osion alle. Tutkimuksen mukaan Kehittäminen-osion alle tulisi lisäksi sijoittaa myös Itsearviointi (46,7 %). Testihenkilöiltä ei testinaikana tullut palautetta Kehittäminen-osiosta.

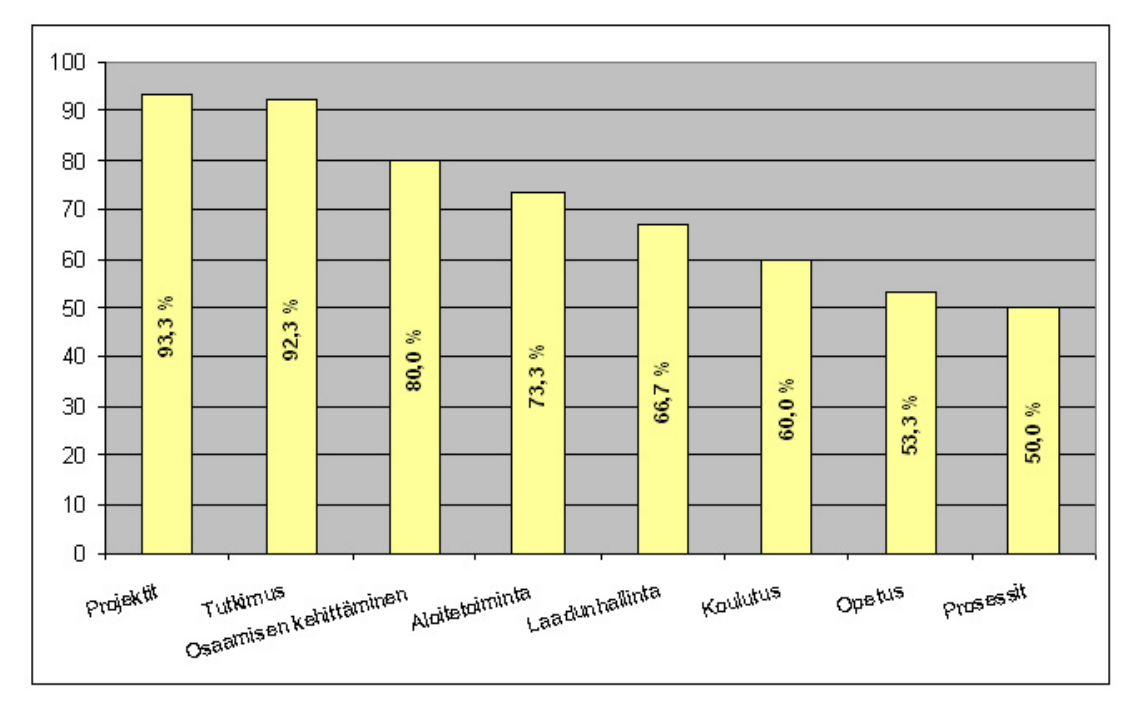

Kuva 14. Pelkästään Kehittäminen-osioon kuuluvat asiasisällöt.

# *5.3 Rakenne käytettävyystutkimuksen mukaan*

Alla olevassa kuvassa (Kuva 15) on yhteenveto, kuinka PSHP:n intranetin alatasot tulisi sijoittaa päänavigointien alle. Rakenteessa on huomioituna myös useamman päänavigoinnin alle sijoittuneet alatasot.

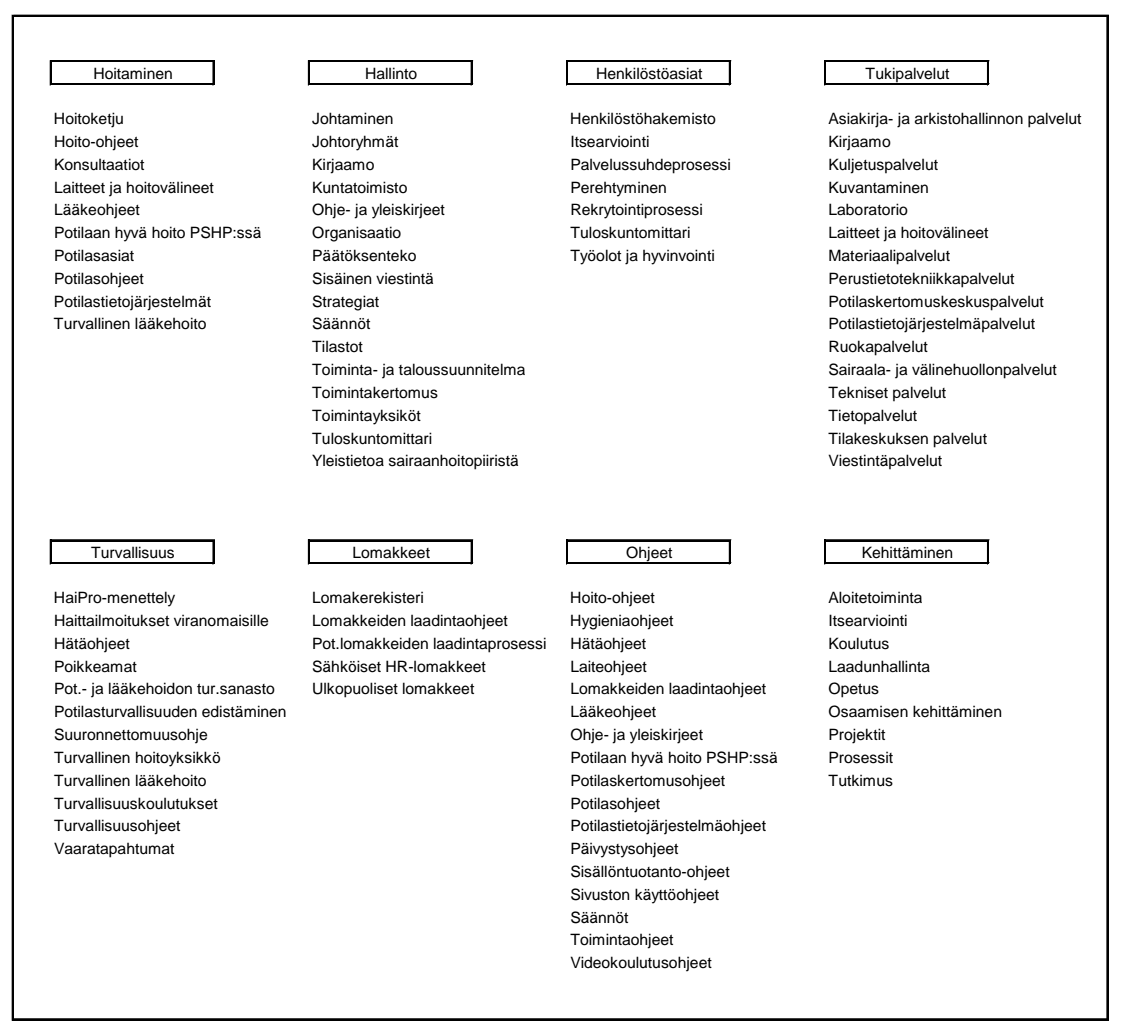

Kuva 15. Käytettävyystestin mukainen PSHP:n intranetin rakenne.

# **6 Lopuksi**

Card sorting -menetelmällä toteutettu käytettävyystutkimus oli hyvin hyödyllinen osa PSHP:n intranet-projektia. Saimme selville intranetin rakenteen työntekijöiden näkökulmasta sekä kerättyä testihenkilöiden julki tuomia parannusehdotuksia, ideoita ja ongelmakohtia. Lisäksi testihenkilöiden lukumäärä (15) oli mielestäni sopiva luotettavien testitulosten aikaansaamiseksi. Itse pidänkin sopivana testihenkilömääränä 10 – 15 henkilöä, mitä näkökantaa myös Nielsenin johtopäätelmät tukee. Mielestäni Card sorting -testillä saatiin ne hyödyt mitä testimenetelmä oikein suoritettuna lupaakin.

Mielestäni Card sorting -menetelmä kannattaa ottaa osaksi esimerkiksi intranetin käytettävyystutkimusta. Menetelmä osoittautui hyvin tehokkaaksi arkkitehtuurisen rakenteen hahmottamiseen ja ongelmien löytämiseen.

Parannusta nyt suorittamaani käytettävyystutkimukseen tekisin sen, että en olisi antanut kahden testihenkilön luoda omia päänavigointitasoja 8 päänavigoinnin lisäksi, koska kyseessä oli suljettu menetelmä ja tämä vaikeutti tiedon analysointia.

Card sorting -tutkimuksen tekeminen oli mielenkiintoista ja kaikki testihenkilötkin pitivät testitapaa helppona ja mukavana tehtävänä. Jokaiselle testihenkilölle "vaivanpalkaksi" antamamme kaksi elokuvalippua oli kaikille, jopa hallintoylilääkärille iloinen yllätys ja uskon, että kaikille jäi testitilaisuudesta positiivinen vaikutelma.

Itselleni heräsikin mielenkiinto toteuttaa syvällisempi käytettävyystutkimus Card sorting -menetelmällä tai jopa kehittää jonkinlainen variaatio testausmenetelmästä. Aluksi olisi mielenkiintoista tehdä tietojen analysointi niin, että analysoinnissa olisi mukana tiedot testihenkilön työtehtävistä, osastosta ja ikä. Kokonaisuudessaan menetelmään perehtyminen oli mielenkiintoista ja sen soveltaminen käytännössä erittäin hyödyllistä. Uskon, että tulen hyödyntämään Card sorting -menetelmää tulevaisuudessa, mikäli tulevissa projekteissani työskentelen käytettävyystutkimuksen parissa.

# **Lähteet**

#### **Painetut:**

Morville, Peter & Rosenfeld, Louis. 2007. Information Architecture: for the World Wide Web. 3rd edition. Sebastopol: O'Reilly Media, Inc.

#### **Internet:**

Boulton, Mark n.d. Card sorting – Part 1. [online] [viitattu 5.9.2009] http://v3.markboulton.co.uk/articles/detail/card\_sorting\_part\_1

Nielsen, Jakob 2004. Card sorting: How many Users to Test. [online] [viitattu 27.9.2009] http://www.useit.com/alertbox/20040719.html

Robertson, James 2001. Information design using card sorting. [online] [viitattu 8.8.2009] http://steptwo.com.au/files/cardsorting.pdf

Spencer, Donna & Warfel, Todd 2004. Card sorting: a definitive guide. [online] [viitattu 22.8.2009] http://www.boxesandarrows.com/view/card\_sorting\_a\_definitive\_guide

Tullis, Tom & Wood, Larry 2004. How Many Users Are Enough for a Card Sorting Study. [online] [viitattu 1.9.2009] http://home.comcast.net/~tomtullis/publications/UPA2004CardSorting.pdf

Wood, Jed & Wood, Larry 2008. Card sorting Current Practices and Beyond. [online] [viitattu 3.8.2009]

http://www.upassoc.org/upa\_publications/jus/2008november/JUS\_Wood\_Nov2008.pdf

# **Liite 1: Haastattelu**

Ennen oman Card sorting -testauksen suunnittelua kävin haastattelemassa Tampereen kaupungin tietohallintosuunnittelija Riikka Vilminko-Heikkistä. Hän oli toteuttanut käytettävyystutkimuksen Tampereen kaupungin intranet-projekti Loorassa. Haastattelu toteutettiin Tampereen kaupungin virastotalossa 24.3.2009.

#### **1. Testin kulkuvaiheet käytännössä, miten toteutit (Työn kulku vaiheet)?**

Ensimmäiseksi toteutettiin intranetin käyttäjille kysely, olisiko henkilöitä, joita kiinnostaisi osallistua uuden intranetin kehittämiseen. Asiasta kiinnostuneista henkilöistä luotiin lista, josta valittiin satunnaisesti kymmenen henkilöä eri yksiköistä testiin. Testaus järjestettiin Tampereen kaupungin virastotalon toimistotiloissa, jossa oli tarpeeksi hiljaista että testihenkilö pystyi keskittymään rauhassa testiin.

Testaus suoritettiin suljetulla Card sorting -menetelmällä, eli ylempivalikkorakenne annettiin testihenkilölle valmiiksi. Ennen testin alkamista testihenkilölle kerrottiin hieman taustaa testimenetelmästä ja häntä ohjeistettiin miten testi käytännössä suoritetaan. Tämän jälkeen testihenkilö sai alkaa rauhassa, omaan tahtiin suorittamaan testiä. Henkilölle kerrottiin että on hyvä jos hän ajattelisi ääneen testin aikana ja kertoisi mielipiteitään.

Kun testihenkilö sai testin suoritettua, käytiin yhdessä läpi testituloksia ja henkilölle esitettiin vielä muutamia kysymyksiä. Kysyttiin varsinkin syitä valintoihin, jotka ovat ennalta arvaamattomia ja poikkesivat ennakkoon suunnitellusta valikkorakenteesta.

#### **2. Teit testin yksittäisille henkilöille, miksi et tehnyt testiä ryhmälle?**

Testi oli helpompi suorittaa yhdelle testihenkilölle kerrallaan. Näin yksittäisestä testihenkilöstä sai enemmän tietoa irti ja testin suorittaminen tuntui muutenkin luontevammalta kuin testin suorittaminen ryhmälle.

#### **3. Minkälaisia henkilöitä hankit testiin? Montako? Miltä aloilta?**

Testihenkilöitä oli yhteensä kymmenen, kolme miestä ja seitsemän naista. Henkilöt valittiin mahdollisimman erilaisista yksiköistä ja ikähaarukka oli 18-64 vuotta. Kaikki testiin osallistuvat henkilöt olivat myös vanhan intranetin käyttäjiä. Testiin ei ikävä kyllä saatu henkilöitä jotka eivät ennestään vanhaa intranetiä olisi käyttäneet, koska intranet on lähes jokaisen Tampereen kaupungin työntekijän päivittäisessä käytössä.

#### **4. Minkälaiset olivat testaustilat? Missä suoritit testauksen?**

Testaukset suoritettiin Tampereen kaupungin virastotalon toimistotiloissa ja testaushuoneita oli kolme. Vaikka testit suoritettiin eri huoneissa, oli idea testeissä sama, eikä menetelmä tai ohjeet muuttuneet eri testihenkilöiden välillä.

#### **5. Seurasitko vieressä kun testihenkilö suoritti testin, vai olitko vähän sivummalla, kirjaamassa kommentteja ja auttamassa mahdollisissa kysymyksissä?**

Itse olin taka-alalla kun testihenkilö suoritti testiä ja valmiina vastaamaan tarvittaessa kysymyksiin ongelmatilanteissa, mikäli kysymykset eivät liittyneet testihenkilön valintoihin. Testin aikana kirjasin ylös kommentteja, joita testihenkilöt kiitettävän paljon toi esille ajatellessaan ääneen.

Apua testihenkilöt kysyivät esim. korttien termeistä, jotka eivät olleet kaikille aivan selviä. Kortit eivät sisältäneet apusanoja tai kuvia, pelkästään otsikkotekstit. Testissä ei ollut mukana koko alavalikkorakennetta, koska muuten testistä olisi tullut liian laaja, yhteensä kortteja oli 129 kappaletta. Kaikki oleellisemmat otsikot olivat mukana ja toisiaan lähellä olevat termit jätettiin pois.

### **6. Paljon testihenkilöillä oli aikaa suorittaa testi?**

Varsinaista tiukkaa aikaa ei annettu. Testihenkilöille kerrottiin että testiä voi suorittaa noin tunnin ajan. Suurin osa suoritti testin 0,5 tunnissa. Ainoastaan yhdeltä henkilöltä testiin meni kokonaiset 1,5 tuntia. Tämä henkilö oli kova puhumaan ja kommentoi kokoajan tekemiään valintojaan.

#### **7. Minkälaisia ohjeita annoit testihenkilöille alussa? Ja kerroitko heille että he saapuvat Card sorting -testiin?**

Henkilöille ei kerrottu testauksesta tarkemmin, kun heitä haettiin. Henkilöitä haettiin testiin periaatteella haluatko osallistua uuden intranetin suunnitteluun ja ettei testissä käytetä tietokonetta, mikä alensi monen kynnystä osallistua mukaan testiin.

Testin alussa näytettiin hieman mallia miten testaus suoritetaan, tietenkin niin ettei kortteja ryhmitelty mitenkään selvästi paikoilleen. Jokainen testihenkilö sai korttipinon, kortteja ei siis levitetty pöydälle. Kaikille testihenkilöille annettiin erilailla sekoitetut korttipinot. Päätason kortit olivat erinäköisiä ja eri pinossa kuin alatasonkortit. Testihenkilöille kerrottiin että nämä ovat päätason valikot. Testissä ei ollut ns. rautalankamallia etusivun rakenteesta.

#### **8. Mitä asioita kirjasit ylös testin aikana?**

Muistiinpanoja tehtiin testihenkilön ajatuksista ja hänen esilletuomistaan ongelmatilanteista. Ylös ei kirjoitettu esim. jos testihenkilö vain mietti valintaansa pitkään. Lopussa kirjattiin ylös yllättävät tulokset, esimerkiksi jos testihenkilö sijoitti kortit eri kohtiin mihin ne alun perin oli suunniteltu.

#### **9. Oliko jotain tiettyjä asioita testihenkilöissä, joihin kiinnitit erityishuomiota testin aikana?**

Ei ollut mitään erityistä mihin kiinnitin huomiota, ainoa asia oli ehkä tämä eräs henkilö joka käytti 1,5 tuntia testiin ja puhui kokoajan ääneen. Monet testihenkilöt kertoivat toiveitaan sisällöstä ja monet tekivät testiä että (tämä kortti kai pitäisi laittaa tänne, mutta minun mielestäni tänne tai laitan kortin tänne vaikka se oikeasti kuuluisi tänne). Testihenkilöt toivat esiin myös asioita valikoista että nämä valinnat tulisivat löytyä kahdesta eri paikasta.

#### **10.Mitä kysymyksiä esitit lopussa testihenkilöille?**

Lopussa esitettiin muutama yhteinen kysymys kaikille testihenkilöille, esimerkiksi oliko testi helppo vai vaikea. Kysymyksiä esitettiin testihenkilöiden testitulosten perusteella, mikäli kortit oli sijoitettu "erikoisiin" kohtiin ja varsinkin jos testihenkilö oli päättänyt luoda kokonaan uuden päätason.

#### **11.Kauan meni aikaa itse testin suorittamiseen? Kysymyksien esittämiseen?**

Yhteensä testien suorittamiseen kului aikaa kymmenisen tuntia. Lopussa esitettäviin kysymyksiin aikaa meni noin viisi minuuttia.

#### **12.Miten analysoit lopputuloksen? Käytitkö jotain valmista ohjelmaa?**

Mitään valmista ohjelmaa en käyttänyt, koska opettelemiseen olisi saattanut mennä liian kauan aikaa. Tein itse Excel-taulukkopohjan, johon keräsin tiedot korttien sijoittelusta. Jokaisen kortin taakse olin tehnyt numeroita, mikä helpotti havainnointia huomattavasti ja loogisuus alkoi hahmottua selvästi.

Mikäli yli viisi henkilöä sijoitti kortin toiseen kohtaan mihin sitä alun alkaen oli suunniteltu, tätä kohtaa piti muuttaa ja harkita uudelleen. Jos joku tietty kortti sijoitettiin vaikka neljän eri pääotsikon alle, tuli miettiä pitäisikö valinta sijoittaa useamman päävalikon alle.

#### **13.Kuinka kauan meni tiedon analysointiin?**

Tiedon analysointi toteutettiin osissa kesän aikana, joten tarkkaa aikaa ei ole tiedossa. Yhteenlaskettuna aikaa analysointiin meni todella paljon.

#### **14.Näkyikö testin tuloksista selvä kuvio miten asiat tulisi luokitella?**

Mitään selvää kuviota ei kyllä hahmottunut. Olisikohan mennyt puolet ja puolet, että puolessa tapauksissa korttien paikka oli selvä ja puolet oli taas hieman hankalampia.

Ongelma tapaukset ratkaistiin laittamalla valinnat useampaan eri paikkaan. Valintoja jotka päätettiin sijoittaa useampaan paikkaa tuli noin kymmenen kappaletta.

#### **15.Miten testihenkilöt suhtautuivat testiin?**

Testihenkilöt suhtautuivat testiin erittäin hyvin, eikä negatiivisia kommentteja tullut lainkaan. Testihenkilöt kiittelivät testin helppoutta ja heidän mielestään oli mukava asia että tällainen testi järjestettiin. Moni testissä mukana ollut henkilö oli jopa ylpeä siitä että sai vaikuttaa uuden intranetin suunnitteluun.

Jälkeenpäinkään ei tullut yhtään valitusta tai ilmoitusta käytettävyyden ongelmista. Kaiken kaikkiaan oli erittäin hyödyllistä suorittaa alustava käytettävyystutkimus Card sorting testausmenetelmää käyttäen.

# **Liite 2: Puudiagrammi**

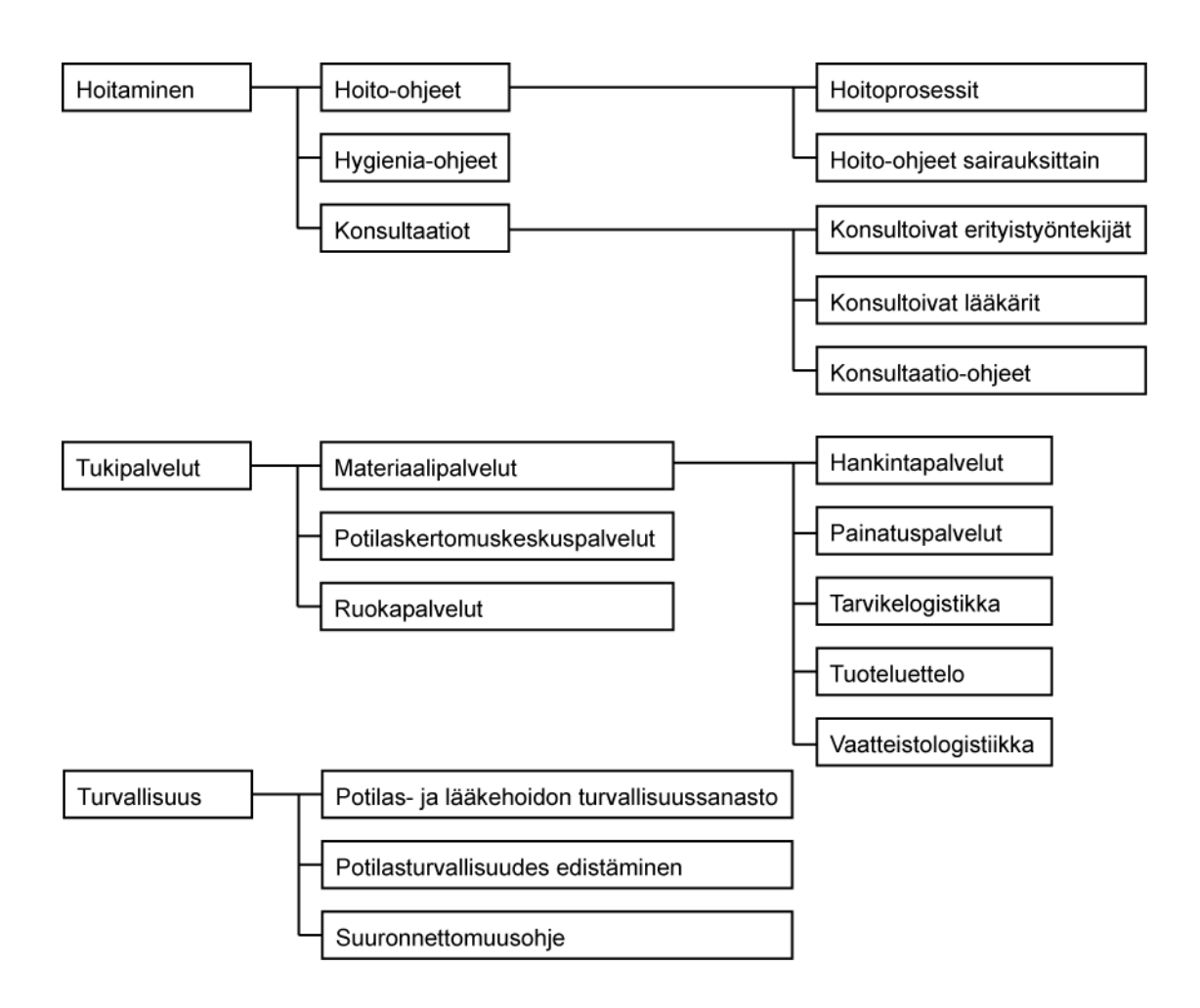

Liite 2. Esimerkkikuva puudiagrammista.

# **Liite 3: Tiedonkeräyslomake**

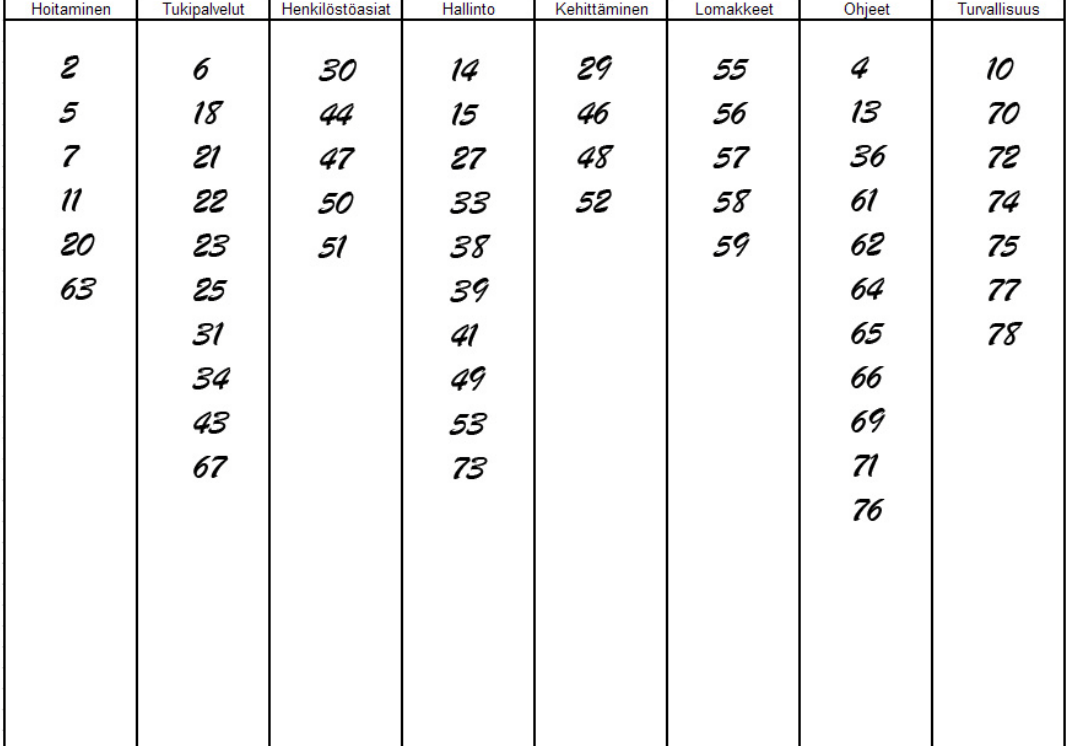

Testihenkilö nro: 7

Liite 3. Esimerkkikuva tiedon keräämiseen käyttämästäni mallipohjasta.

# **Liite 4: Palautelomake**

Testihenkilö:

Päivämäärä:

Sähköposti: (Mikäli haluat yhteenvedon tutkimustuloksista).

Otsikoiden tärkeysjärjestys:

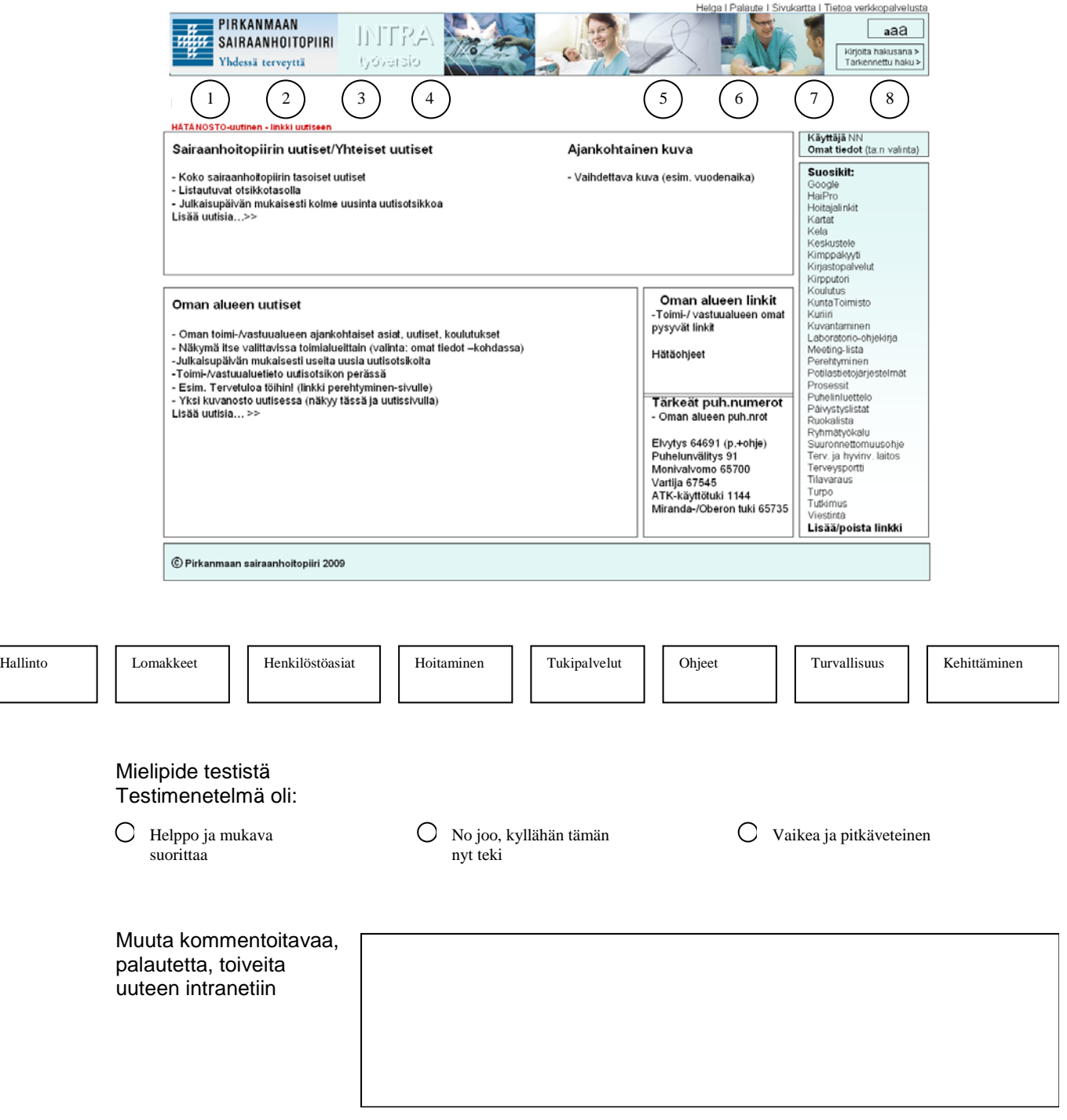

Liite 4. Testihenkilöille testitilaisuuden jälkeen jaettu palautelomake.